#### федеральное государственное бюджетное образовательное учреждение высшего образования «Тольяттинский государственный университет»

**\_\_\_\_\_\_\_\_\_\_\_\_\_\_\_\_\_\_\_МАШИНОСТРОЕНИЯ\_\_\_\_\_\_\_\_\_\_\_\_\_\_\_\_\_\_\_\_** (институт) Сварка, обработка материалов давлением и родственные процессы» (кафедра) 15.03.01 Машиностроение (код и наименование направления подготовки, специальности) профиль «Оборудование и технология сварочного производства (наименование профиля, специализации)

## **БАКАЛАВРСКАЯ РАБОТА**

На тему:

«Разработка методик расчета конструкций станин гидравлических и механиче-

ских прессов в CAE»

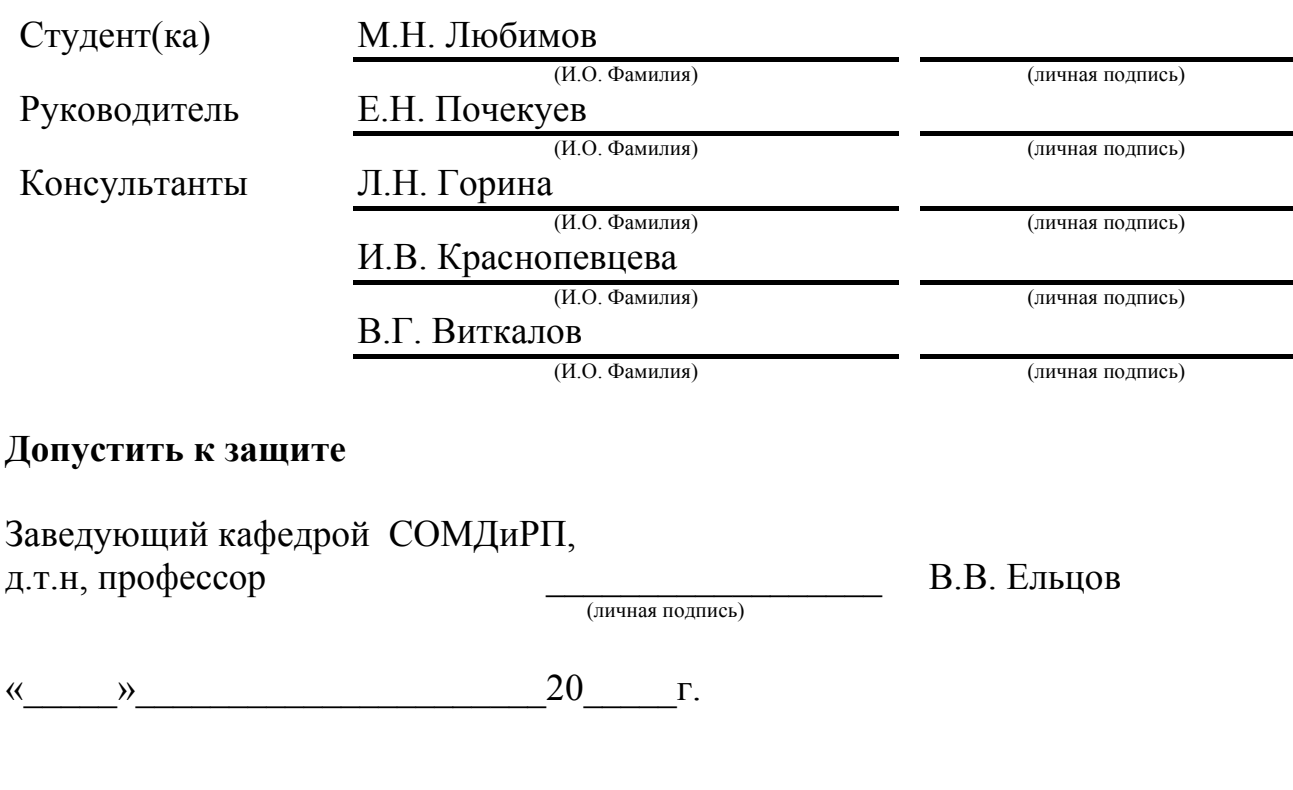

Тольятти 2016

### МИНИСТЕРСТВО ОБРАЗОВАНИЯ И НАУКИ РОССИЙСКОЙ ФЕДЕРАЦИИ

федеральное государственное бюджетное образовательное учреждение

высшего образования

«Тольяттинский государственный университет»

#### **ИНСТИТУТ МАШИНОСТРОЕНИЯ**

Кафедра «Сварка, обработка материалов давлением и родственные процессы»

УТВЕРЖДАЮ Завкафедрой «СОМДиРП» \_\_\_\_\_\_\_\_\_\_\_\_\_ В.В. Ельцов  $\langle\langle \quad \rangle \rangle$  20 г.

### **КАЛЕНДАРНЫЙ ПЛАН выполнения бакалаврской работы**

Студента*:* Любимова Михаила Николаевича

По теме*:* «Разработка методик расчета конструкций станин гидравлических и механических прессов в CAE»

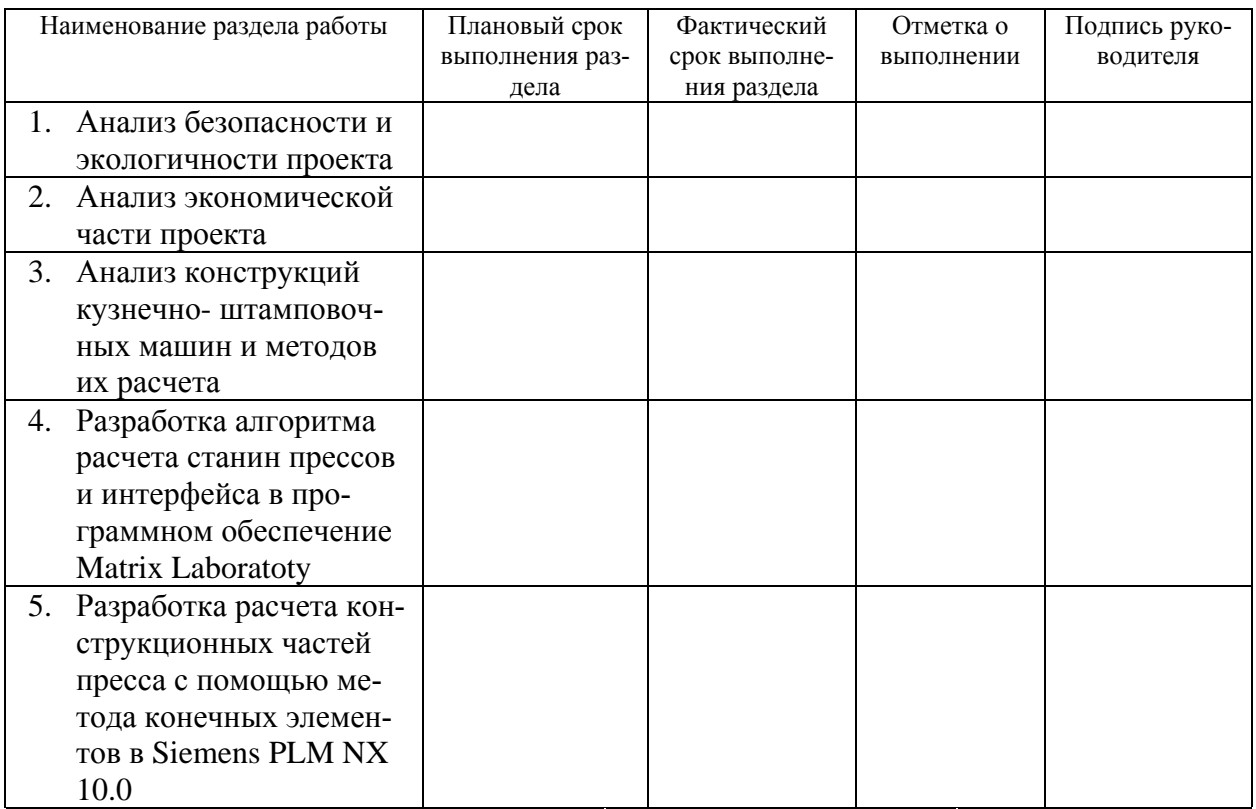

Руководитель выпускной квалификационной работы (подпись) (И.О. Фамилия)

Задание принял к исполнению

#### Аннотация.

В данной работе представлена разработка методик расчета конструкций станин гидравлических и механических прессов в САПР, основываясь на общепринятых методиках расчета.

В первой части работы производиться анализ конструкций кузнечноштамповочных машин, и выявление схожей конструкции гидравлических и механических прессов. Затем производился анализ методов их расчета.

Во второй части работы производилась разработка алгоритма расчета. Разработка алгоритма включала в себя правильную передачу исходных данных и визуализацию расчета технической задачи с минимальными входными параметрами. В качестве рабочей среды было использован программный комплекс Matrix Laboratory.

В третей части работы производилась разработка расчета конструкционных частей пресса методом конечных элементов основываясь на расчетных параметрах второй части работы. В качестве рабочей среды было использован программный комплекс Siemens PLM NX 10.0, где использовался встроенный процессов симуляции Nastran.

### Оглавление

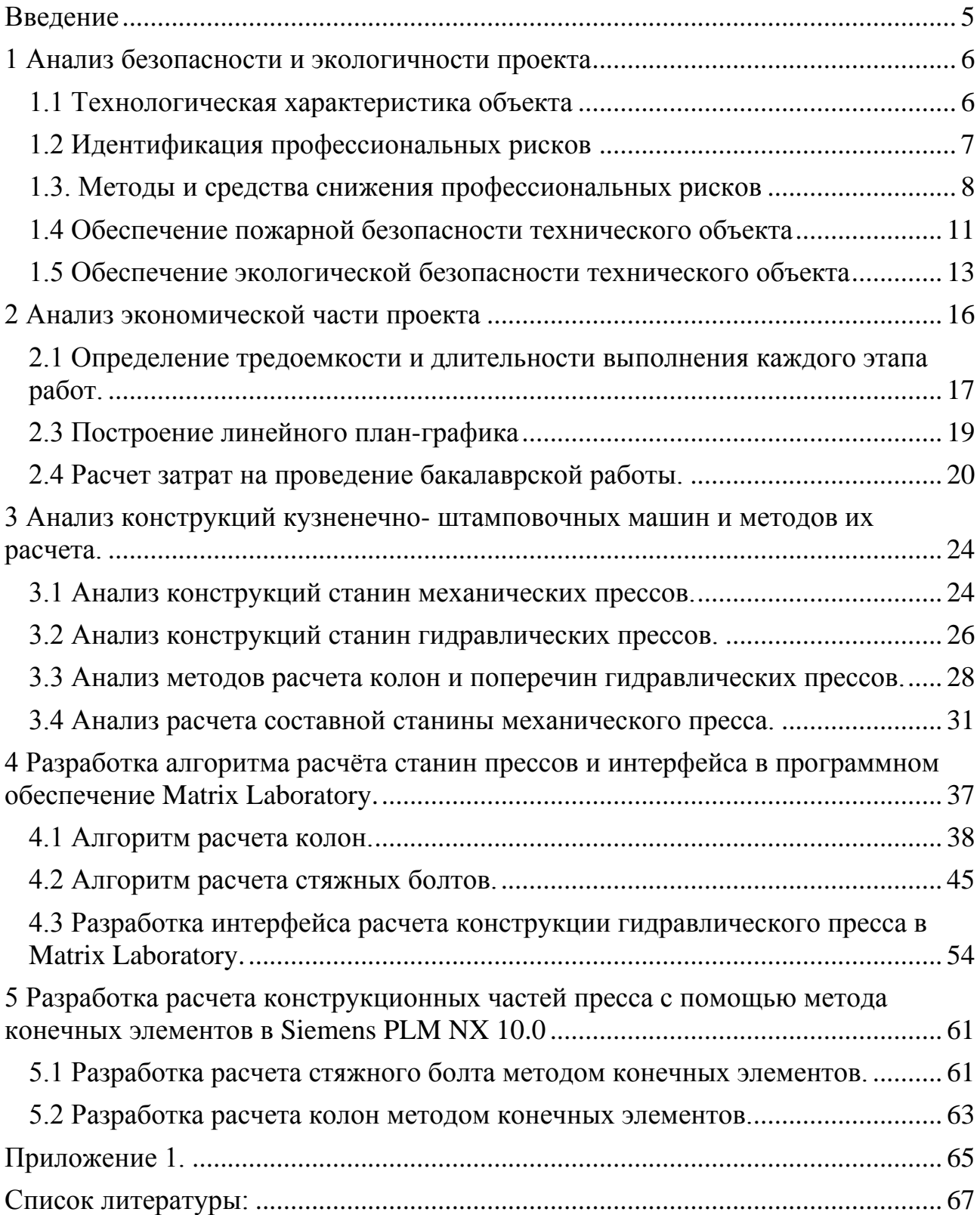

#### Введение

<span id="page-4-0"></span>Современное машиностроение непосредственно связано с производством новых станков инструментов новых прессов- позволяющие создавать высокие технологические изделия с наименьшими затратами.

Импорт замещения представляет собой разработку кривошипных и гидравлических прессов на отечественных предприятиях. Для создание высокоточных технических машин на основе собственной системы САПР и САЕ.

### 1. Анализ безопасности и экологичности проекта

#### <span id="page-5-1"></span><span id="page-5-0"></span>1.1 Технологическая характеристика объекта

В данной работе, оборудованием на котором выполнялись поставленные задачи являлись персональные компьютеры со следующими минимальными характеристиками

- Операционная система: Windows 8.1  $(x64)$  и OS X EI Capitan
- Процессоры: Intel Core i7 3.4 и 2,3 GHz
- Условная память (ОЗУ): 16 ГБ и 4
- Видеокарты: NVIDIA GeForce GTX 760 Ti OEM и NVIDIA GeForce GT

Данные конфигурации рабочих машин вполне достаточно для работы в

программных комплексах САПР.

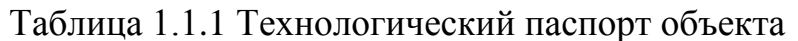

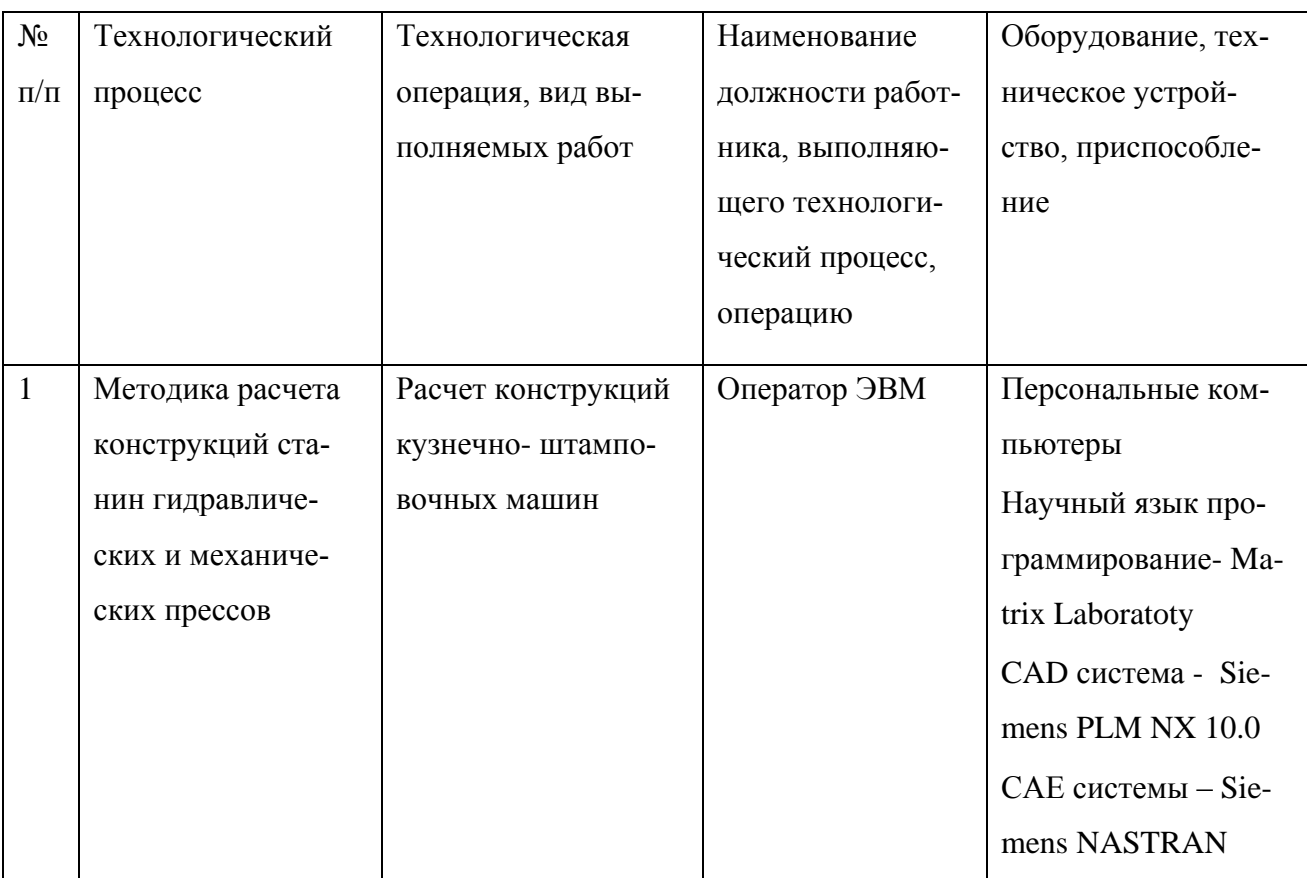

## <span id="page-6-0"></span>1.2 Идентификация профессиональных рисков

## Таблица 1.2.1 Идентификация профессиональных рисков

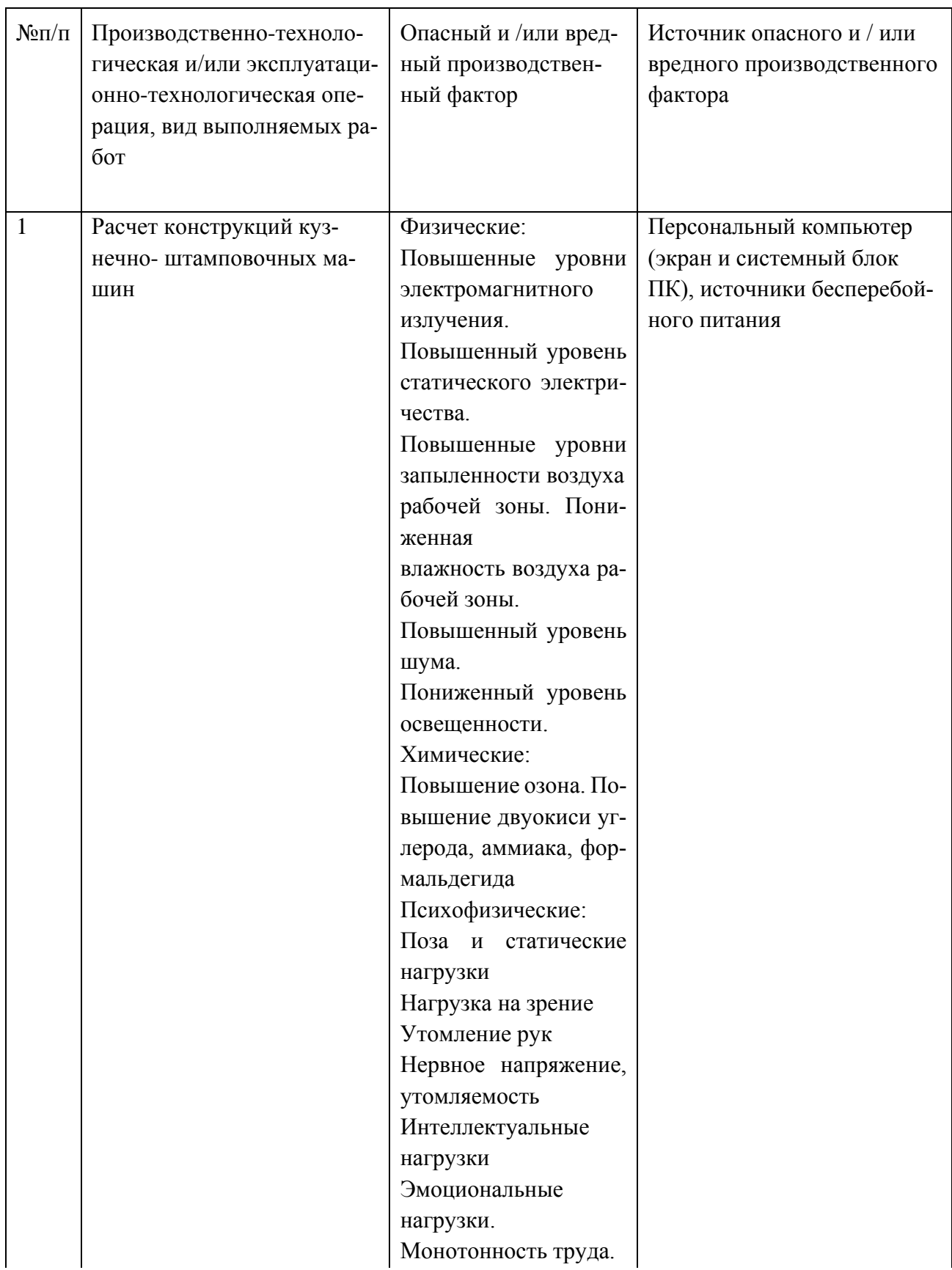

#### <span id="page-7-0"></span>1.3. Методы и средства снижения профессиональных рисков

Таблица 1.3.1 Организационно-технические методы и технические средства снижения негативного воздействия опасных и вредных производственных факторов (уже реализованных в базовом исходном состоянии и дополнительно или альтернативно предлагаемых для реализации в рамках дипломного проекта)

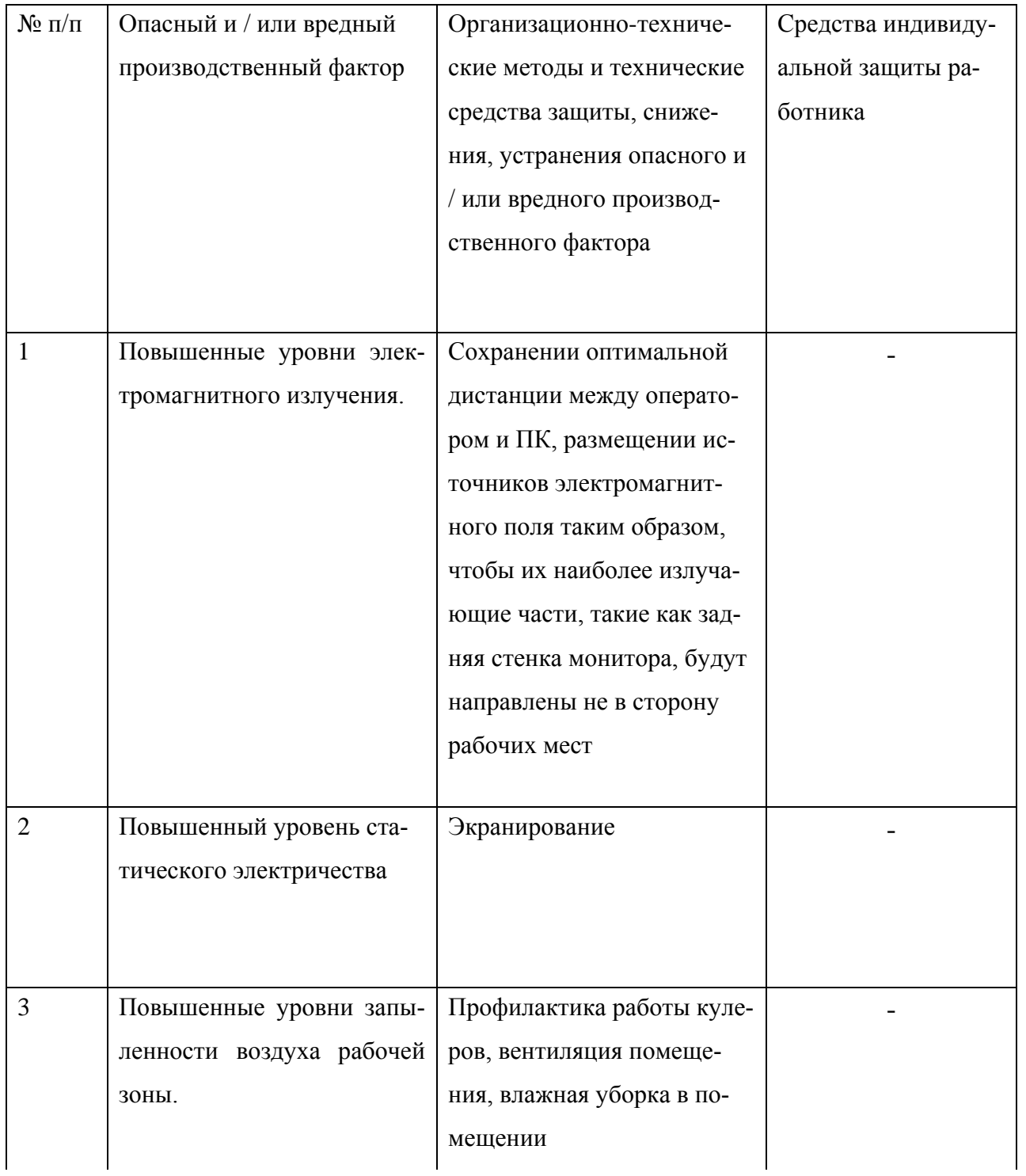

## Продолжение таблицы 1.3.1

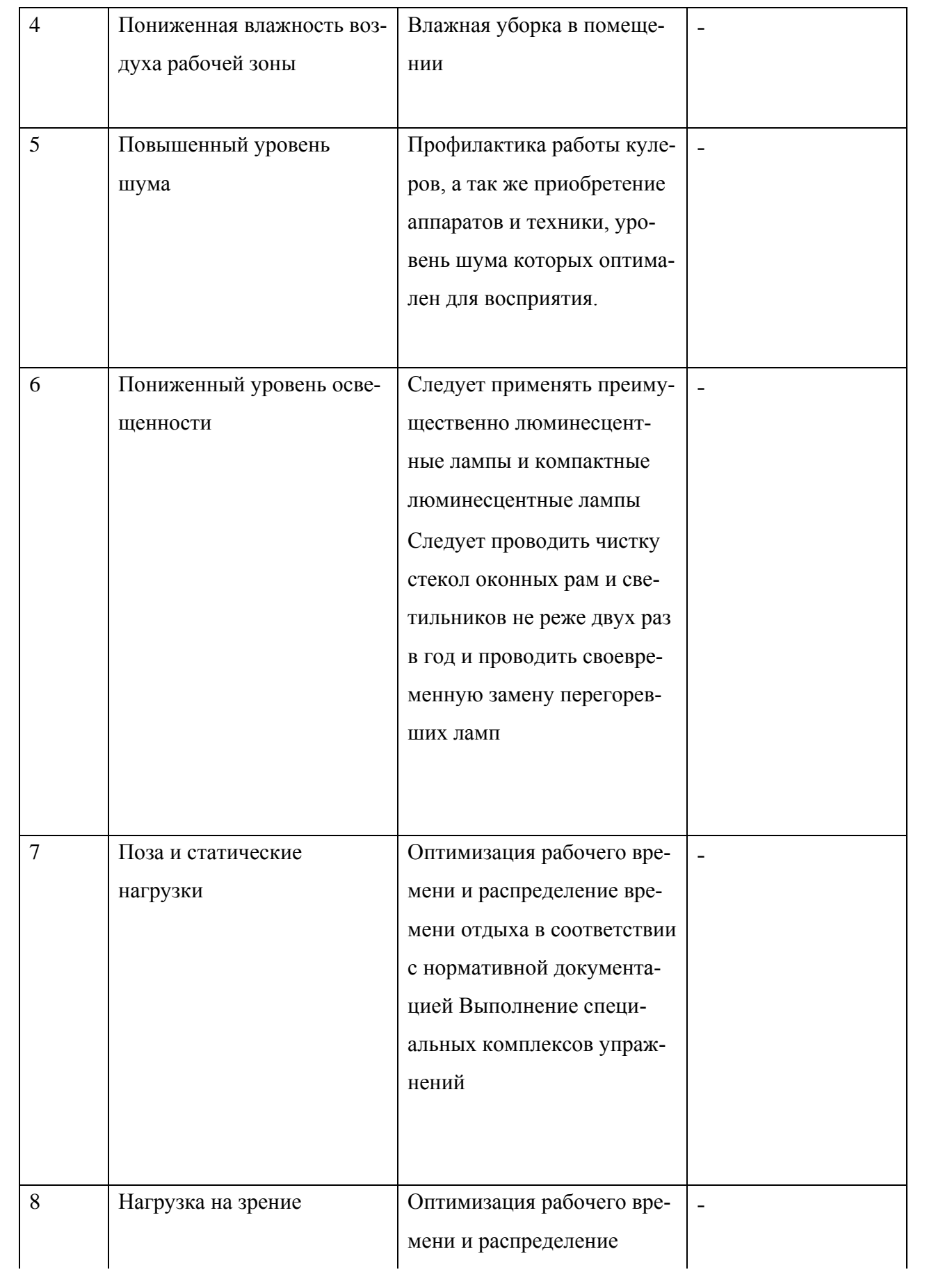

## Продолжение таблицы 1.3.1

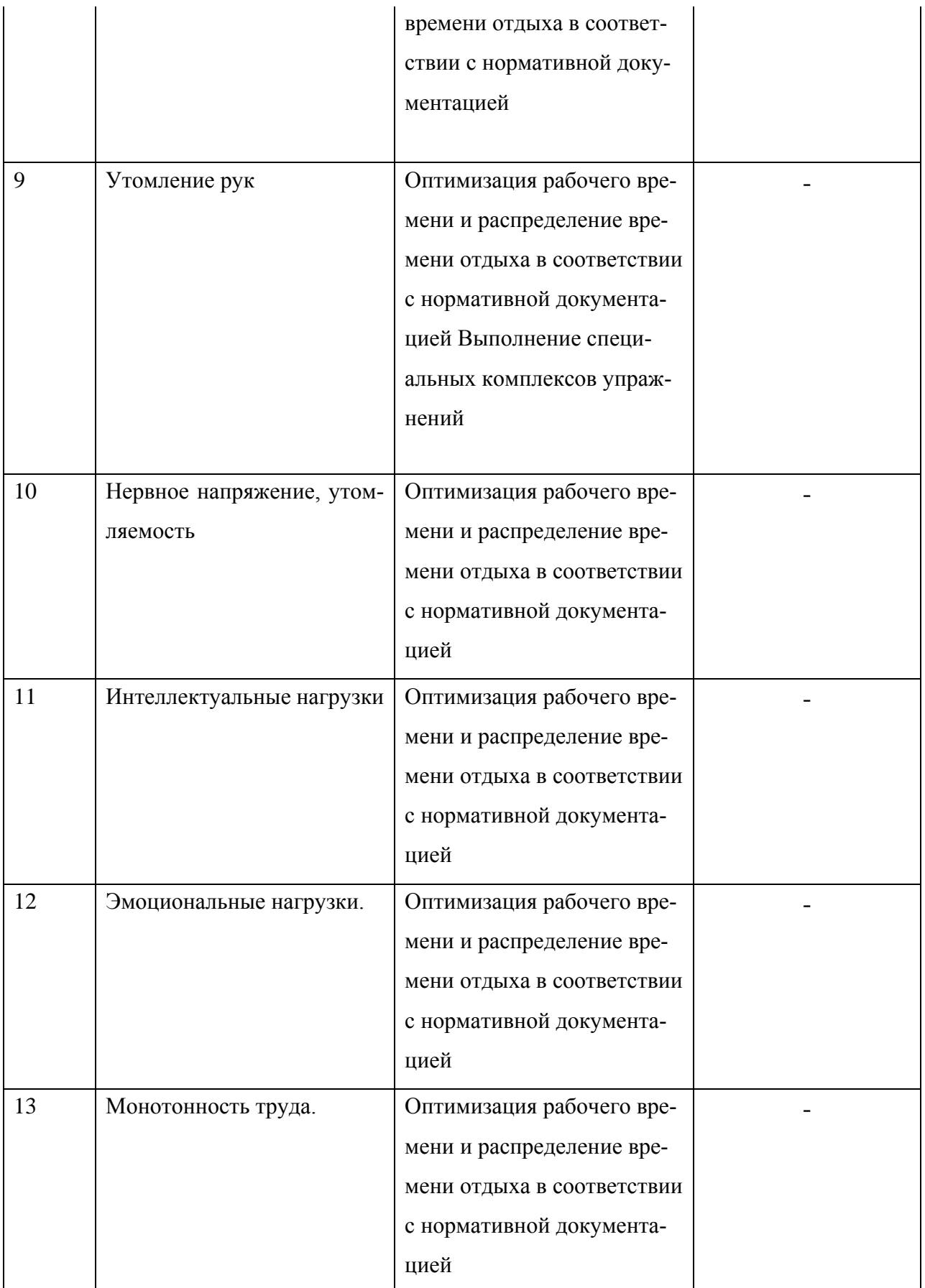

<span id="page-10-0"></span>1.4 Обеспечение пожарной безопасности технического объекта

Пожарная безопасность — состояние объекта, при котором исключается возможность пожара, а в случае его возникновения предотвращается воздействие на людей опасных его факторов и обеспечивается защита материальных ценностей.

Пожарная безопасность обеспечивается системой предотвращения пожара и системой пожарной защиты. Во всех служебных помещениях обязательно должен быть «План эвакуации людей при пожаре», регламентирующий действия персонала в случае возникновения очага возгорания и указывающий места расположения пожарной техники.

Одна из наиболее важных задач пожарной защиты — защита строительных помещений от разрушений и обеспечение их достаточной прочности в условиях воздействия высоких температур при пожаре. Учитывая высокую стоимость электронного оборудования части здания, в которых предусмотрено размещение ЭВМ, должны быть первой и второй степени огнестойкости. Для изготовления строительных конструкций используются, как правило, кирпич, железобетон, стекло, металл и другие негорючие материалы. Применение дерева должно быть ограничено, а в случае использования необходимо пропитывать его огнезащитными составами.

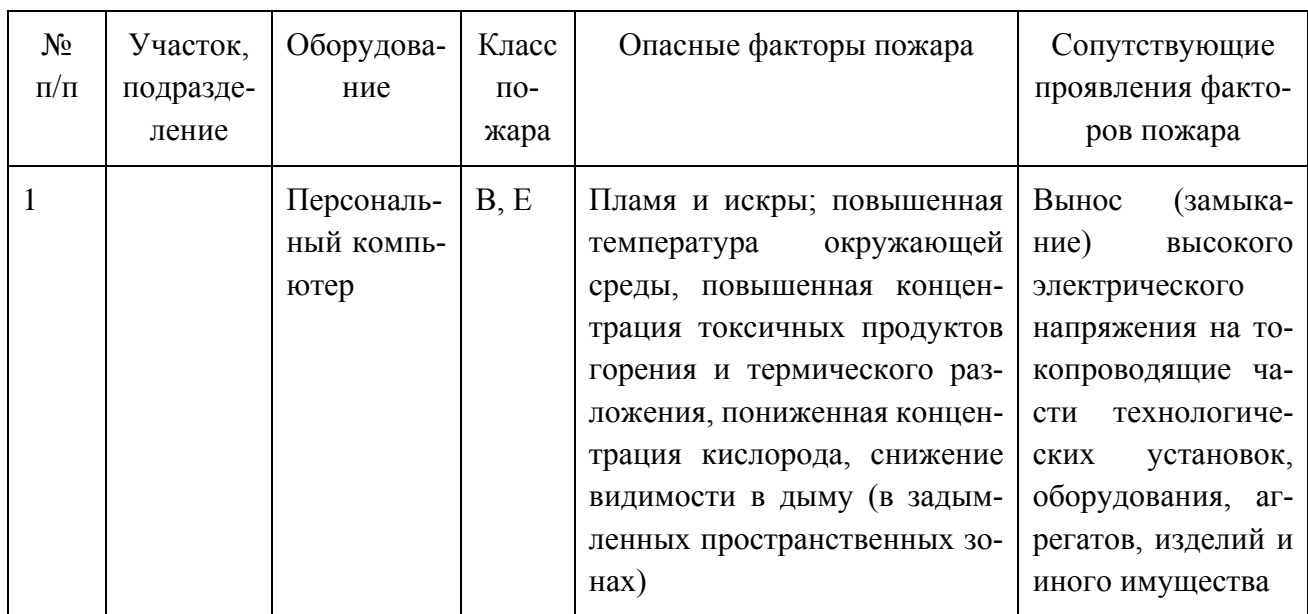

Таблица 1.4.1 Идентификация классов и опасных факторов пожара

| Первич-  | Мобильные        | Стационар-   | Сред-   | $\Pi$ <sub>o</sub> - | Средства                   | Пожар-       | Пожар-          |
|----------|------------------|--------------|---------|----------------------|----------------------------|--------------|-----------------|
| ные      | средства<br>П0-  | уста-<br>ные | ства    | жар-                 | ИНДИВИ-                    | ный<br>ИН-   | ные сиг-        |
| сред-    | жаротушения      | НОВКИ<br>cи- | $\Pi0-$ | ное                  | дуальной                   | струмент     | нализа-         |
| ства по- |                  | П0-<br>стемы | жар-    | $000-$               | защиты и                   | (механи-     | ция,            |
| жароту-  |                  | жаротуше-    | ной     | рудо-                | спасения                   | зирован-     | связь<br>И      |
| шения    |                  | ния          | авто-   | вание                | людей                      | ный и не-    | опове-          |
|          |                  |              | Ma-     |                      | $\Pi$ <sup>o-</sup><br>при | механизи-    | щение.          |
|          |                  |              | ТИКИ    |                      | жаре                       | рован-       |                 |
|          |                  |              |         |                      |                            | ный)         |                 |
| Огнету-  | Пожарные ав-     | Водяные      | Дымо-   | Py-                  | Противо-                   | Пожар-       | Опове-          |
| шители   | томобили         | установки    | вые     | кава                 | газы                       | ные багры    | щатели          |
|          |                  | систем по-   | дат-    | $\Pi$ O-             |                            |              | $0$ $\Pi$ $0$ - |
|          |                  | жаротуше-    | чики    | жар-                 |                            |              | жаре            |
|          |                  | ния          |         | ные                  |                            |              | (звуко-         |
|          |                  |              |         |                      |                            |              | вые, ре-        |
|          |                  |              |         |                      |                            |              | чевые)          |
| Песок    | Пожарные мо-     | Газовые      | Теп-    | $\Pi$ o-             | Носилки                    | Пожар-       | Свето-          |
|          | топомпы          | установки    | ЛОВЫ    | жар-                 |                            | ные<br>$TO-$ | вые ука-        |
|          |                  | систем по-   | дат-    | ный                  |                            | поры         | затели          |
|          |                  | жаротуше-    | ЧИКИ    | ИН-                  |                            |              | "ВЫ-            |
|          |                  | НИЯ          |         | вен-                 |                            |              | ХОД"            |
|          |                  |              |         | тарь                 |                            |              |                 |
| Кошма    | Приспособ-       | Порошок.     | При-    | Ko-                  | Защит-                     | Лопаты       | Ручные          |
|          | ленные<br>Tex-   | Установки    | емно    | лонка                | KO-<br>ные                 | штыковае     | пожар-          |
|          | нич.спец.сред-   | систем по-   | KOH-    | $\Pi 0$ -            | стюмы                      |              | ные<br>ИЗ-      |
|          | (тягачи,<br>ства | жаротуше-    | троль-  | жар-                 |                            |              | веща-           |
|          | прицепы)         | ния          | ные     | ная                  |                            |              | тели            |
|          |                  |              | при-    |                      |                            |              |                 |
|          |                  |              | боры    |                      |                            |              |                 |
|          |                  |              |         |                      |                            |              |                 |

Таблица 1.4.2 Технические средства обеспечения пожарной безопасности.

Таблица 1.4.3 Организационные (организационно-технические) мероприятия по обеспечению пожарной безопасности

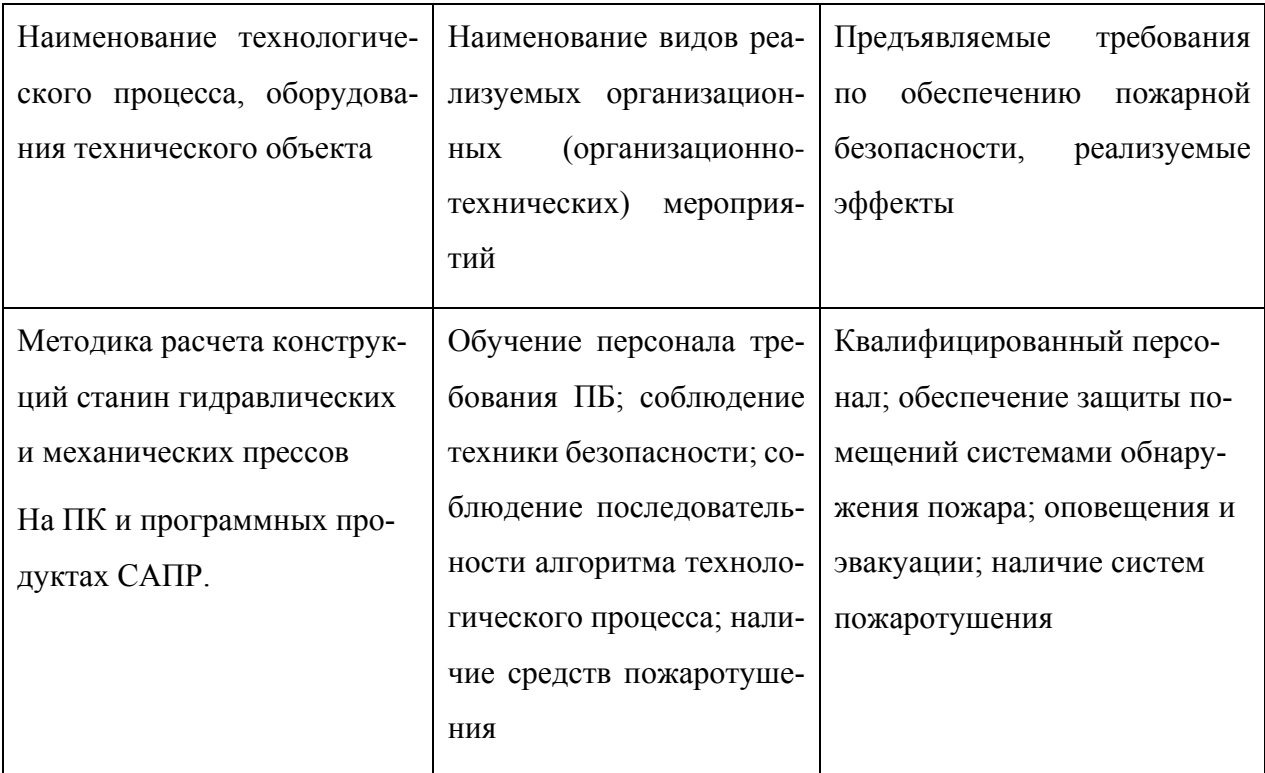

<span id="page-12-0"></span>1.5 Обеспечение экологической безопасности технического объекта

Персональный компьютер потребляет энергию от сети, что является основной прямой формой воздействия на окружающую среду. С применением современных технологий уменьшается количество энергопотребления и вредных выбросов (повышенное содержание в воздухе рабочей зоны микроорганизмов; повышенное содержание в воздухе рабочей зоны двуокиси углерода, аммиака, фенола, формальдегида и полихлорированных бифенилов) что выгодно с экономической и экологической стороны. Для снижения энергопотребления необходимо следить за отключением оборудования на рабочем месте по завершению работы, если на них не производятся инженерные расчеты.

Прямым и в тоже время косвенным воздействием на окружающую среду можно считать процесс производства компьютеров и компьютерной техники. Воздействие компьютеров на окружающую среду определяется именно тем, как воздействует на окружающую среду продукция компаний и фирм, производящих компьютеры и комплектующие устройства именно в процессе производства, а не в процессе эксплуатации.

Многие производители стремятся снизить энергопотребление производимых устройств, в данном случае компьютеров при их непосредственной эксплуатации, а также снизить суммарный объём вредных выбросов, складываемых из выбросов, возникающих на этапах производства, транспортировки, использования и утилизации продукции.

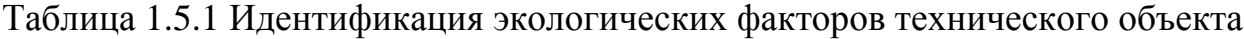

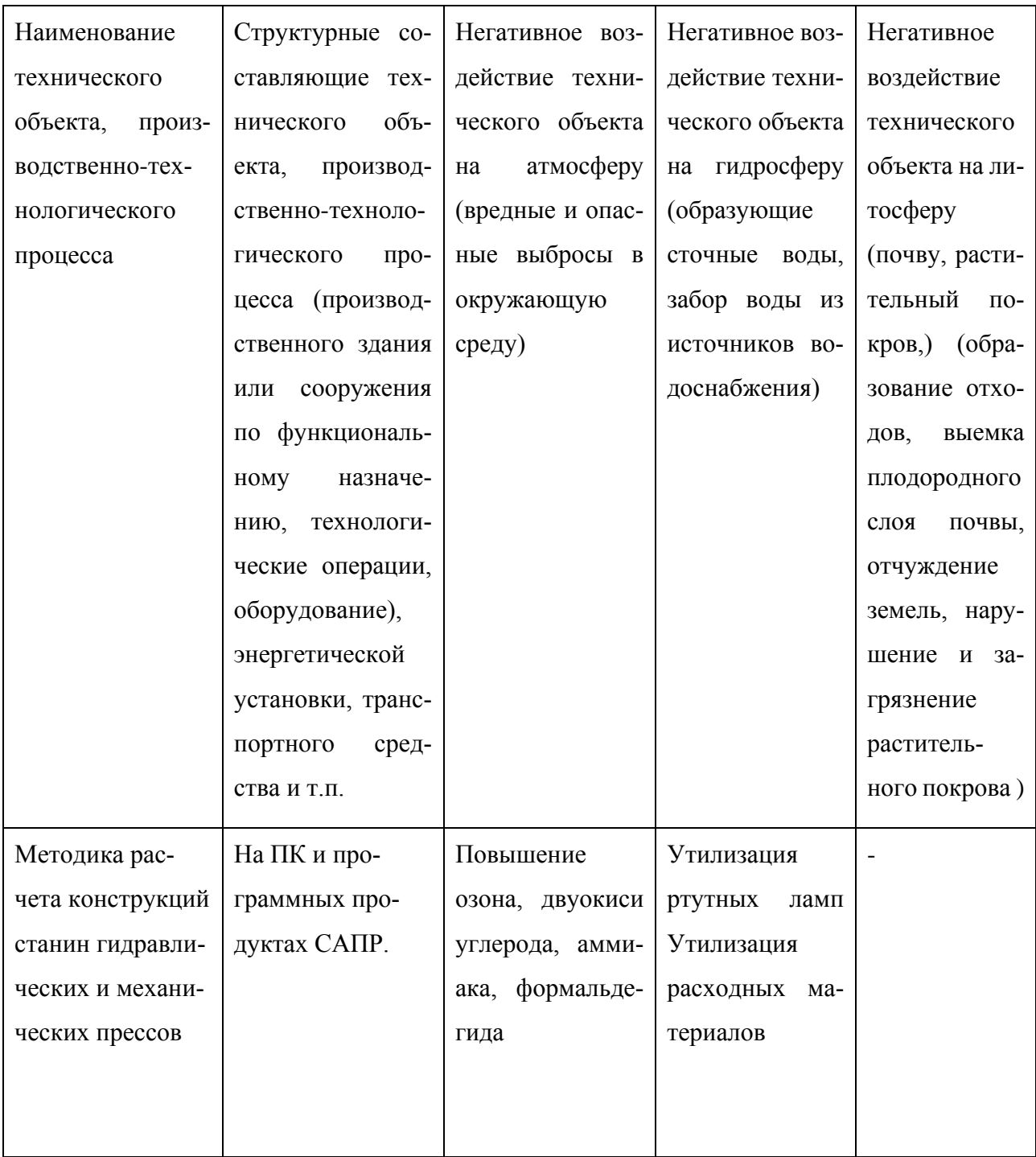

Таблица 1.5.2 Разработанные организационно-технические мероприятия по снижению негативного антропогенного воздействия технического объекта на окружающую среду.

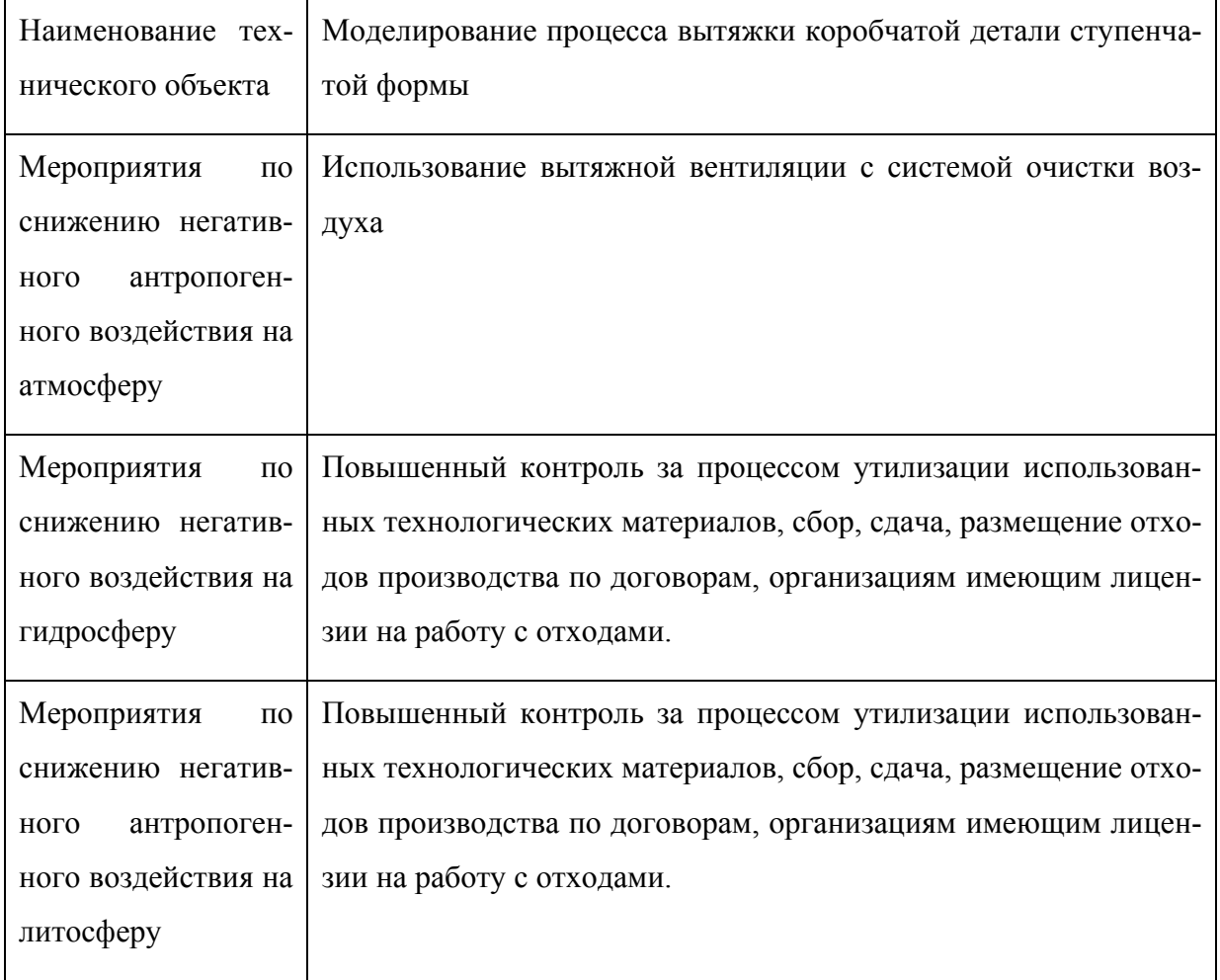

#### <span id="page-15-0"></span>2 Анализ экономической части проекта

Организационно-экономическое обоснование данной научно-исследовательской работы заключается в следующем:

1. Определение трудоемкости и длительности проводимых работ.

2. Составление линейного плана-графика выполнения НИР на протяжении всего процесса исследования.

3. Расчет предпроизводственных (текущих), капитальных и приведенных (полных) затрат, необходимых для проведения данной работы.

4. Расчет экономической эффективности внедрения НИР.

Таблица 2.1 − Наименование стадий и содержание этапов бакалаврской работы

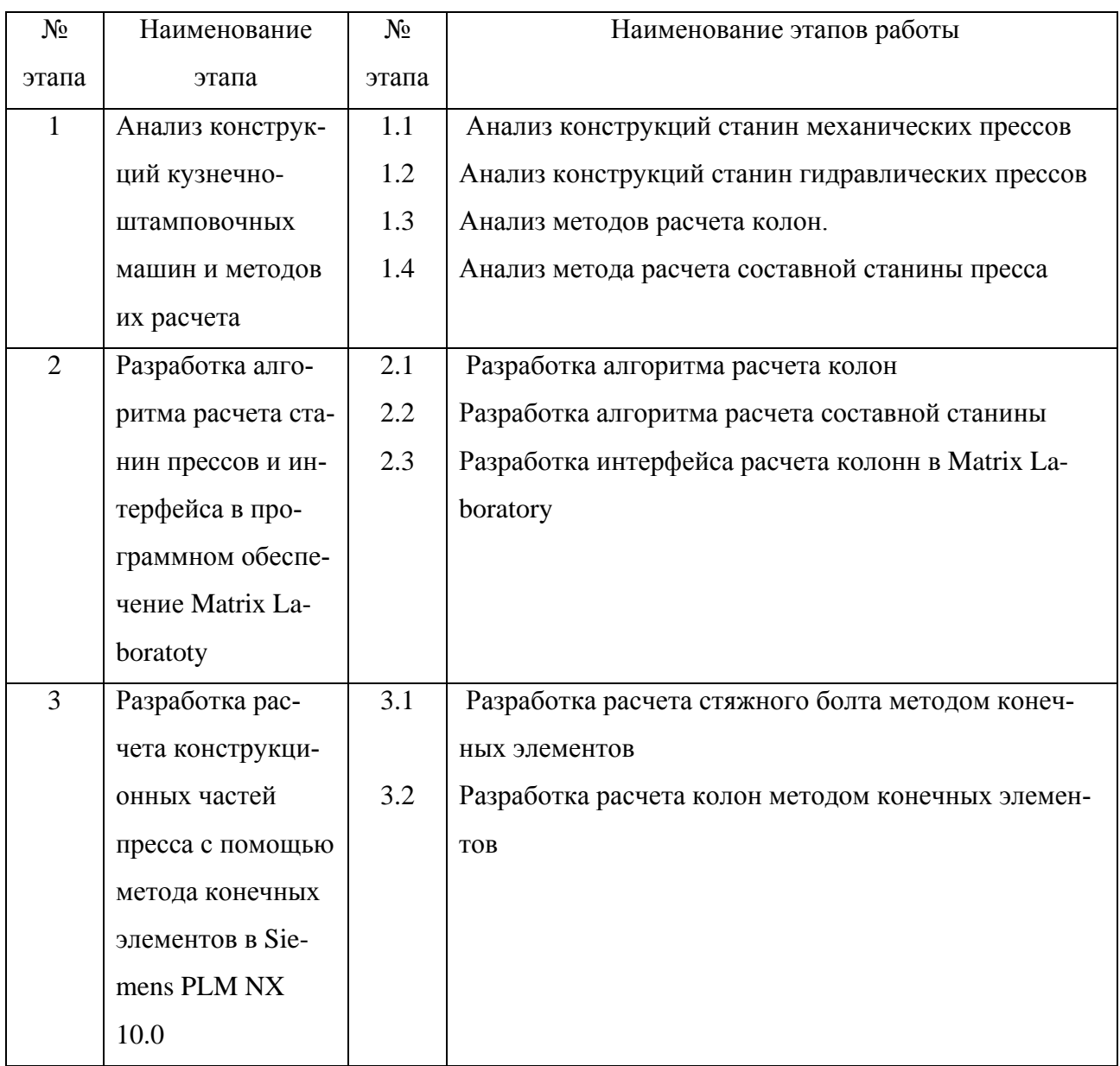

<span id="page-16-0"></span>2.1 Определение тредоемкости и длительности выполнения каждого этапа работ.

Ожидаемая трудоемкость выполнения каждого этапа работы определяется по эмпирической формуле (дни):

$$
T_{\text{OX}} = \frac{3T_{\text{min}} + 2T_{\text{max}}}{5} \text{(AH.)}
$$

где:

Тmin —оптимистическая (наименьшая) трудоемкость;

Тmax —пессимистическая (наибольшая) трудоемкость.

 $N_{\text{9} \text{7} \text{4} \text{m} \text{2}}$ 

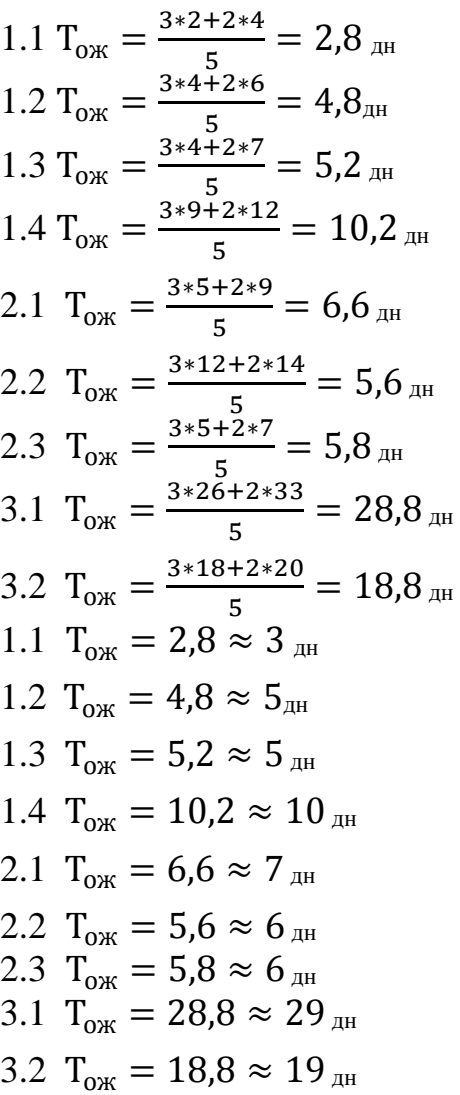

Определяется длительность каждого этапа работ (дни):

$$
T_{\mathcal{H}} = \frac{T_{\mathcal{O} \mathcal{K}}}{\mathcal{H}} \quad (\text{JH}.)
$$

где Ч – численность исполнителей на данном этапе.

№этапа

1.1 
$$
T_{3T} = \frac{3}{3} = 1_{\text{AH}}
$$
  
\n1.2  $T_{3T} = \frac{5}{3} = 1,666_{\text{AH}}$   
\n1.3  $T_{3T} = \frac{5}{3} = 1,666_{\text{AH}}$   
\n1.4  $T_{3T} = \frac{10}{3} = 3,333_{\text{AH}}$   
\n2.1  $T_{3T} = \frac{7}{3} = 2,333_{\text{AH}}$   
\n2.2  $T_{3T} = \frac{6}{4} = 1,5_{\text{AH}}$   
\n2.3  $T_{3T} = \frac{6}{4} = 1,5_{\text{AH}}$   
\n3.1  $T_{3T} = \frac{29}{5} = 5,8_{\text{AH}}$   
\n3.2  $T_{3T} = \frac{19}{5} = 3,8_{\text{AH}}$   
\n3.3  $T_{3T} = \frac{9,5}{5} = 1,9_{\text{AH}}$   
\n1.1  $T_{3T} = 1,666 \approx 2_{\text{AH}}$   
\n1.2  $T_{3T} = 1,666 \approx 2_{\text{AH}}$   
\n1.3  $T_{3T} = 3,333 \approx 3,5_{\text{AH}}$   
\n2.1  $T_{3T} = 2,333 \approx 2,5_{\text{AH}}$   
\n2.2  $T_{3T} = 1,5 \approx 2_{\text{AH}}$   
\n2.3  $T_{3T} = 1,5 \approx 2_{\text{AH}}$   
\n3.1  $T_{3T} = 5,8 \approx 6_{\text{AH}}$   
\n3.2  $T_{3T} = 3,8 \approx 4_{\text{AH}}$ 

Суммарная длительность НИР:  $T_{\text{HMP}} = \Sigma T_{\text{ST}}$  $T<sub>HMP</sub> = \sum T<sub>3T</sub>=1+2+2+3,5+3,5+2,5+2+2+3+1+6+4+2+6+1,5+1+2=45<sub>AH</sub>$ 

Удельное значение каждого этапа рассчитываем по формуле:

$$
Y_{\text{A}}.\text{.}=\frac{T_{\text{.}}}{T_{\text{HMP}}}\bullet 100\%
$$

1.1 
$$
V_{A,3T.} = \frac{1}{45} \times 100\% = 2,22\%
$$
\n1.2  $V_{A,3T.} = \frac{2}{45} \times 100\% = 4,44\%$ \n1.3  $V_{A,3T.} = \frac{2}{45} \times 100\% = 4,44\%$ \n1.4  $V_{A,3T.} = \frac{3.5}{45} \times 100\% = 7,77\%$ \n2.1  $V_{A,3T.} = \frac{2.5}{45} \times 100\% = 5,55\%$ \n2.2  $V_{A,3T.} = \frac{2}{45} \times 100\% = 4,44\%$ \n2.3  $V_{A,3T.} = \frac{2}{45} \times 100\% = 4,44\%$ 

3.1 
$$
Y_{A.3T.} = \frac{6}{45} * 100\% = 13,33\%
$$
  
3.2 
$$
Y_{A.3T.} = \frac{4}{45} * 100\% = 8,88\%
$$

| $N_2$             | Удельн.   | Нарастание | Ожидаемая | Кол-во         | Длит-ть        |  |  |  |  |
|-------------------|-----------|------------|-----------|----------------|----------------|--|--|--|--|
| $\Pi/\Pi$         | значен.   | техническ. | трудоемк. | одноврем.      | этапа          |  |  |  |  |
|                   | этапа $%$ | готовности | (дн).     | работающ       | Те Т           |  |  |  |  |
| 1.1               | 2,22      | 2,22       | 3         | $\mathbf{1}$   | $\mathbf{1}$   |  |  |  |  |
| 1.2               | 4,44      | 6,66       | 5         | $\mathbf{1}$   | $\overline{2}$ |  |  |  |  |
| 1.3               | 4,44      | 11,1       | 5         | $\mathbf{1}$   | $\overline{2}$ |  |  |  |  |
| 1.4               | 7,77      | 12,21      | 10        | $\mathbf{1}$   | 3,5            |  |  |  |  |
| 2.1               | 5,55      | 13,32      | 7         | $\mathbf{1}$   | 2,5            |  |  |  |  |
| 2.2               | 4,44      | 17,76      | 6         | $\overline{2}$ | $\overline{2}$ |  |  |  |  |
| 2.3               | 4,44      | 22,2       | 6         | $\overline{2}$ | $\overline{2}$ |  |  |  |  |
| 3.1               | 13,33     | 44,41      | 29        | 3              | 6              |  |  |  |  |
| 3.2               | 8,88      | 53,29      | 19        | 3              | $\overline{4}$ |  |  |  |  |
| $T_{\rm 6p} = 25$ |           |            |           |                |                |  |  |  |  |

Таблица 2.2.1 Свободная таблица результатов расчетов

В результате расчетов длительность выполнения бакалаврской работы составила 25 дней. Для наглядности хода выполнения работ строиться линейный план-график.

#### <span id="page-18-0"></span>2.3 Построение линейного план-графика

По рассчитанным данным, путем последовательного отложения отрезков, равных длительности этапов, строится линейный план-график (рисунок 2.3.1).

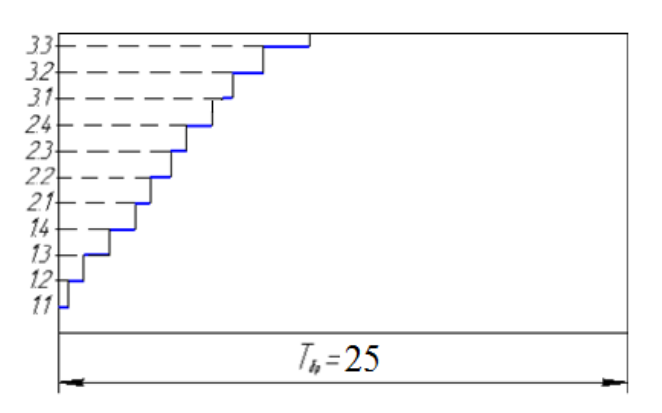

Рисунок 2.3.1

### <span id="page-19-0"></span>2.4 Расчет затрат на проведение бакалаврской работы.

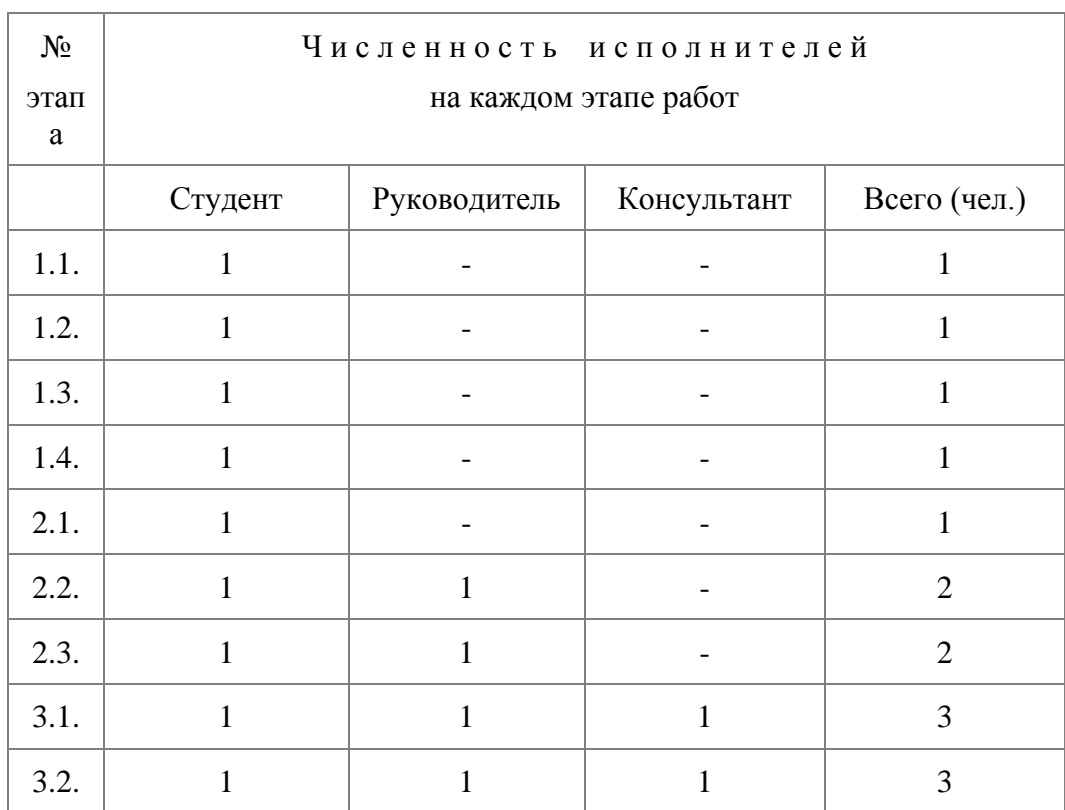

Таблица 2.4.1 Численность исполнителей по этапам работ.

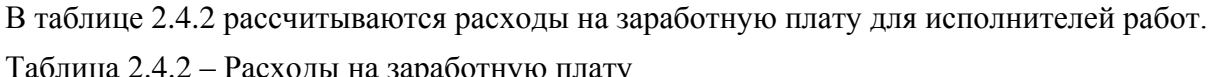

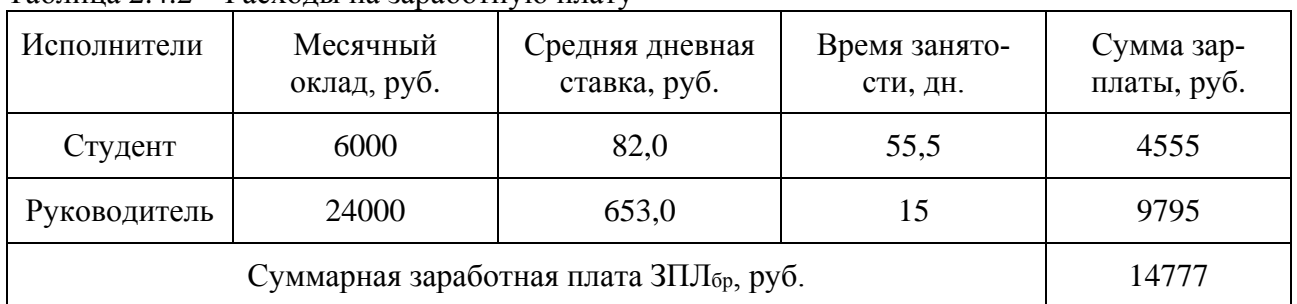

Дополнительная заработная плата определяется по формуле:

 $3\text{III}_{\text{A} \text{O} \Pi} = 0,1 \cdot 3\text{III}_{\text{O} \text{CH}}$ 

ЗПЛдоп=0,1\*123340=12334

Отчисления на социальные нужды вычисляем по формуле:

$$
O_{C.H.} = \frac{H_{COL} \cdot \Phi 3\Pi}{100}
$$

где:

 $\rm H_{COII}$ – норма отчислений на социальные нужды = 36%.

$$
O_{C.H.} = \frac{36 * 15674}{100} = 4842,64_{\text{py6}}.
$$

#### Затраты на электроэнергию

Затраты на электрическую энергию для проведения испытаний:

$$
3_{9\text{-}9} = \frac{M_{00} \cdot t_{\text{HCH}}}{\eta} \cdot H_{9\text{-}9}
$$

где:

М $_{06}^{-}$  мощность оборудования (10,5 КВт);

t<sub>исп</sub> − время проведения испытаний, час (рассчитывается по длительности этапов 3.1 и 3.2);

ή − коэффициент полезного действия оборудования (0,8);

Ц<sub>э-э</sub> – цена 1 кВт∙часа электроэнергии = 2,2 руб.

$$
3_{9-3} = \frac{10,5 * 240}{0,8} * 2,2 = 6930_{\text{py6}}.
$$

Затраты, связанные с эксплуатацией оборудования

$$
3_{00} = A_{00} + P_{T.p}
$$

где:

А $_{06}$  – амортизационные отчисления, связанные с эксплуатацией оборудования;

 ${\rm P}_{\rm T,P}$  – расходы на текущий ремонт оборудования;  $3_{06}=687,08+0,50=687,58_{\text{py6}}$ .

Затраты на амортизацию оборудования определяем по формуле:

$$
A_{00} = \Sigma H_{00} \cdot \frac{H_a \cdot t_{\text{HCH}}}{\Phi_{9\phi} \cdot 100}
$$

где:

На − норма амортизации по применяемому технологическому оборудованию, 24 %;

 $\Sigma\,\rm{H}_{o6}^{\phantom{0}}$  – суммарная цена оборудования, необходимого для проведения испытаний, руб. (см. приложение 2.6);

Ф<sub>эф</sub> – эффективный фонд времени работы оборудования (можно принять равным 1903 часа);

t<sub>исп</sub> − время проведения испытаний, час (рассчитывается по длительности этапов 3.1 и 3.2).

$$
A_{o6} = 22700 * \frac{24 * 240}{1903 * 100} = 687,08_{\text{py6.}}
$$

Расходы на текущий ремонт оборудования:

$$
P_{T,p} = \frac{\Sigma H_{o6} \cdot H_{T,p} \cdot k_3}{100 \cdot \Phi_{3\varphi}}
$$

где:

Н<sub>т.р</sub> – норма отчислений на текущий ремонт оборудования (принимаем равной 35%).

$$
k_3
$$
 – коэффициент загрузки оборудования  $k_3 = \frac{t_{\text{MCH}}}{\Phi_{3\phi}} = \frac{240}{1903} = 0.12$ .

$$
P_{\text{T.p.}} = \frac{22700 * 35 * 0,12}{1903 * 100} = 0,50_{\text{py6}}.
$$

Прочие затраты, в которые входит аренда помещений, приобретение образцов или макетов (в зависимости от специфики исследования), принимаем в размере 5% от величины фонда заработной платы научно-технического персонала:

 $3_{\text{IID}} = 0.05 \cdot \text{ } \text{ } \Phi \text{ } 3\text{ } \Pi$  $3_{\text{np}}=0.05*135674=6783,7_{\text{pv6}}$ 

Накладные расходы (расходы на оплату работы управленческого персонала и на охрану труда) принимаем в размере 55% от величины фонда заработной платы научно-технического персонала:

 $HP = 0.55 \cdot \Phi 3\Pi$ .

НР=0,55\*13674=7620,7руб

#### <span id="page-23-0"></span>3 Анализ конструкций кузнечно-штамповочных машин и методов их

#### расчета.

<span id="page-23-1"></span>3.1 Анализ конструкций станин механических прессов.

Классифицировать механические машины можно по ряду признаков- по кинематическим, технологическим, по степени автоматизации, конструктивным особенностям, по числу используемых механизмов и так далее.

Станины прессов являются наиболее ответственными, дорогостоящими и трудоемкими в изготовлении, потому что масса станины пресса составляет более 50% массы самого пресса, отсюда станины являются наиболее металлоёмкими деталями. [1] Она составляет основной скелетом машины, так как ее проектируют с учетом возможного крепления и монтажа деталей пресса., обеспечения требуемой жесткости, а также условий для устойчивой работы при недостаточно сбалансированных его деталях. Станина выполняет роль не только скелета машины, но еще является узлом, через который замыкается усилия при работе пресса. Укрупненная классификация станин кривошипных машин приведена на рисунке 3.1.

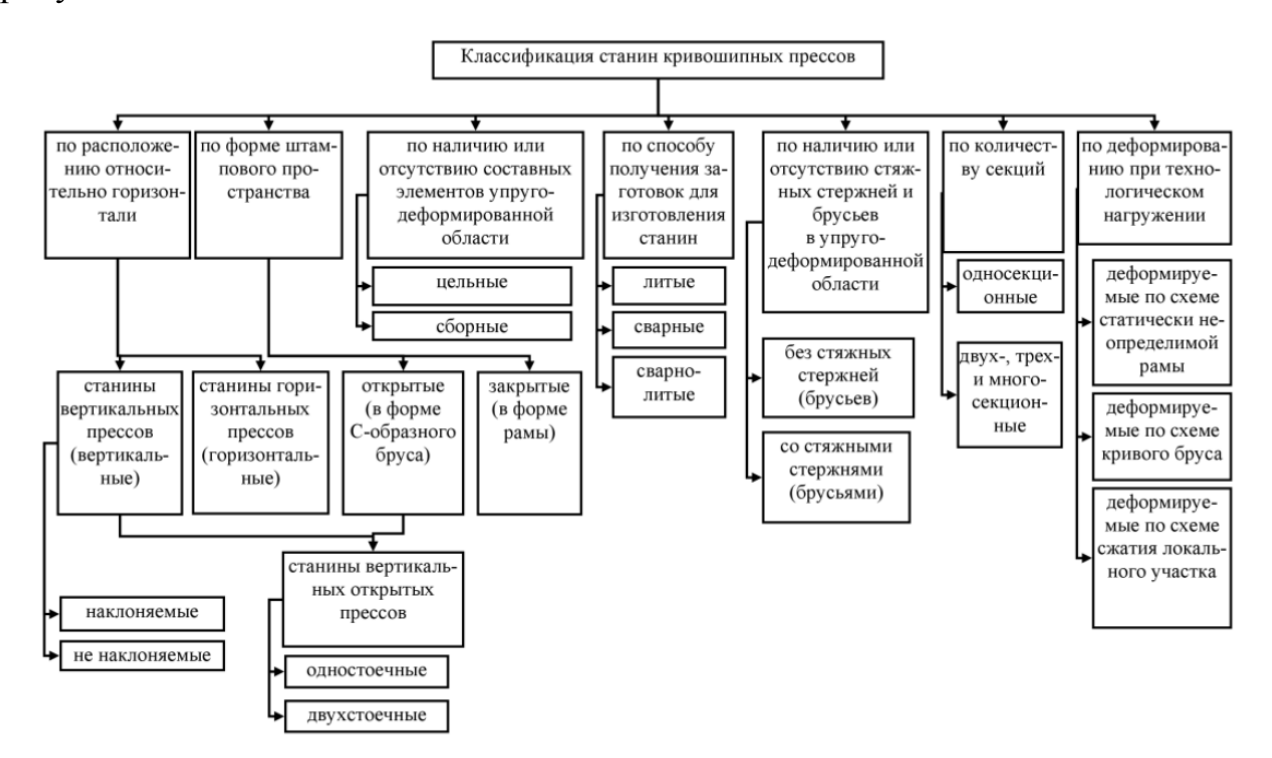

Рисунок 3.1.1 Классификация станин кривошипных прессов.

При конструировании станины пресса необходимо исходить из обеспечения ей оптимальной жесткости и прочности, технологичности изготовления и транспортабельности. Исследования напряжений в узлах прессов показали, что напряжения в станине пресса распределены неравномерно с характерными пиками возле букс крепления вала, технологических окон, отверстий в станине и увеличены во внутренних ее стенках. [2]

Станины прессов могут быть разделены:

- Станины открытого типа,
- Станины закрытого типа.

Открытые станины изготавливаются как с цельнолитым столом, так и с отъемным столом и рогом.

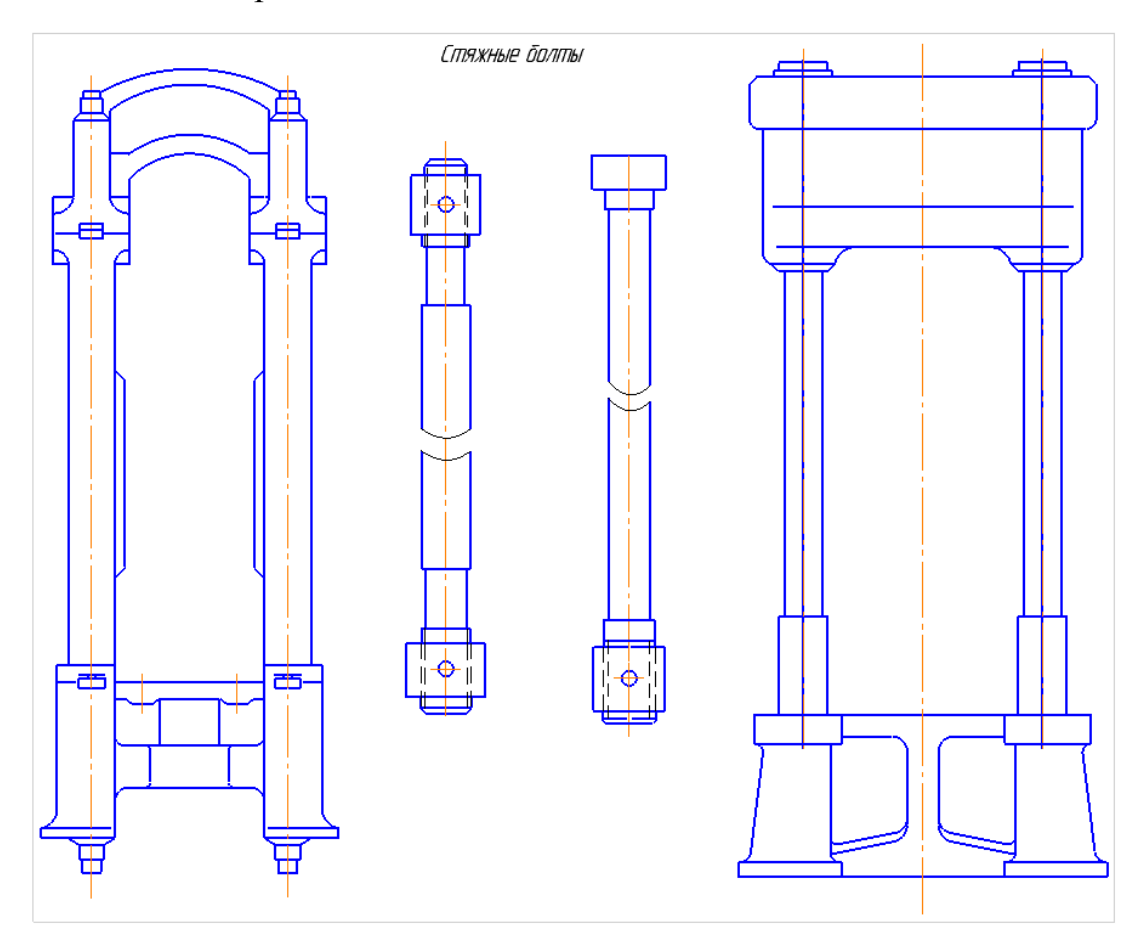

Рисунок 3.1.2 Типовая схема конструкции составной станины.

Станины закрытого типа изготовляются цельнолитыми, цельносварными и составными.

Наличие в конструкции стяжных болтов применяют для разгрузки станины от линейной деформации растяжения, испытываемых станиной при работе пресса. В разъемных станинах стяжные болты воспринимают основное усилие пресса, направленное по оси ползуна. Установка стяжных болтов в станине пресса и конструкция их показана на рисунке 3.1.2.

<span id="page-25-0"></span>3.2 Анализ конструкций станин гидравлических прессов.

Гидравлические пресса классифицируют по конструктивным особенностям и назначению, рисунке 3.2.1. В качестве первого признака принято считать направление перемещения рабочего инструмента- горизонтальное, вертикальное или комбинированное (наличие инструмента, перемещающегося горизонтально и вертикально, и вертикально и наклонно и т.п. [3]).

![](_page_25_Figure_3.jpeg)

Рисунок 3.2.1 Классификация гидравлических прессов.

Станины гидравлических прессов можно поделить на четыре типа:

- 1) Станины одностоечные,
- 2) Станины двухстоечные,
- 3) Станины колонного типа:
- i. Двухколонные,
- ii. Трехколонные,
- iii. Четырехколонные,
- iv. Многоколонные,
- 4) Станина специального типа.

![](_page_26_Figure_5.jpeg)

![](_page_26_Figure_6.jpeg)

Каждая из станин, как и в механических прессах, может быть цельной или разъемной, но сохраняя принципиальные черты типовой схемы (рисунок 3.2.2). Конструктивные формы гидравлических прессов различают друг от друга в зависимости от изменения конструкции основного узла (станины и цилиндров- рабочих, и возвратных), их расположения или количества

<span id="page-27-0"></span>3.3 Анализ методов расчета колон и поперечин гидравлических прессов.

Станина гидравлического пресса, содержащая архитрав, колонны и основания, является самой распространенной конструкции мощных гидравлических машин силой до 300 МН. Расчетную схему выбирают в зависимости от конструкции станины, так как архитрав и основание, в зависимости от назначения и мощности может иметь различную форму, но конструкция колонн остается практически не изменой.

Весь расчет колонн можно свети к расчету зависящий от рабочей среды:

- I. Колонн прессов, предназначенных для работы только с центральной нагрузкой (например, прошивные пресса), сводиться расчет напряжение на растяжение.
- II. Колонны прессов, работающих с эксцентричной нагрузкой (например, ковочные пресса), расчет сводиться к нахождению на совместные действия растяжения и изгиб. Общее представление о внутренних сила, действующих в двухколонном прессе при эксцентричной ковке представлено на рисунке 3.3.1.

![](_page_27_Figure_5.jpeg)

Рисунок 3.3.1 Схема сил, действующих на колонах при эксцентричной ковке.

Усилие плунжера равно номинальному усилию пресса, которое будет воздействовать на нижнею поперечину, следовательно, соответствующими силами противодействия является усилие, действующие на дно цилиндра, и сопротивление деформации поковки.

Сопротивление деформации поковки действует на расстоянии *l* от центральной оси пресса и, вмести с усилием пресса (на плунжере), вызывает стремление подвижной поперечины повернуться, от чего на колонны действует пара сил.

Вследствие анализа сил, действующих на колонны, можно увидеть, что правая колонна будет нагружена сильнее, поэтому напряжение растяжения для правой колонны можно найти по формуле:

$$
\sigma_{\text{pacr.s.}} = \frac{P}{iF} + \frac{Pl}{iF(a+b)} \quad (3.1)
$$

Где:

- номинально усилие пресса;

- площадь наименьшего сечения колонны;

Для круга

$$
F = \frac{\pi D^2}{4} \quad (3.1.1)
$$

Для кольца:

$$
F = \frac{\pi (D^2 - D_{\text{or.}}{}^2)}{4} \quad (3.1.2)
$$

Где: D- диаметр колонны;  $D_{\text{or}}$ - диаметр отверстия;

- наибольший эксцентриситет ковки;

 $(a + b)$ - меж осевое расстояние колон.

- коэффициент, зависящий от количества колонн.

Из формулы (3.1) найдем наибольшие напряжения растяжения в колоннах при центральной нагрузке можно найти по формуле:

$$
\sigma_{\text{pacr.u.}} = \frac{P}{2F} \quad (3.2)
$$

Наибольший изгибающий момент находим по формуле:

$$
M_{\text{H3.}} = \frac{Pl}{4} = W \sigma_{\text{H3.}} \quad (3.3)
$$

Где:

- момент сопротивления колонны;

Для круга

$$
W = \frac{\pi D^3}{32} \quad (3.3.1)
$$

Для кольца:

$$
W = \frac{\pi D^3}{32} (1 - \left(\frac{D_{\text{or.}}}{D}\right)^4) \quad (3.3.2)
$$

 $\sigma_{\scriptscriptstyle \rm M3}$ - напряжение изгиба:

$$
\sigma_{\text{\tiny H3.}} = \mp \frac{Pl}{4W} \quad (3.4)
$$

Тогда суммарное напряжение растяжения будет равно:

$$
\sigma = \sigma_{\text{H3}} + \sigma_{\text{pacT.IL}} \quad (3.5)
$$

Где так же можно найти по формуле:

$$
\sigma = \frac{P}{iF} + \frac{Pl}{iF(a+b)} + \frac{Pl}{2iW} \quad (3.5)
$$

Прогиб колонн можно представить, как прогиб двух консольных балок. Который так же можно найти по формуле:

$$
f = \frac{1}{EJ} (F_{m_1} x_1 + F_{m_2} x_2) \quad (3.6)
$$

Где:

- модуль упругости материала колоны;

-осевой момент инерции колонны;

Для круга

$$
J = \frac{\pi D^4}{64} \quad (3.6.1)
$$

Для кольца:

$$
J = \frac{\pi D^4}{64} (1 - \left(\frac{D_{\text{or.}}}{D}\right)^4) \quad (3.6.2)
$$

 $F_{m_1}$ ,  $F_{m_2}$ -момент площади обеих консольных балок;

 $x_1, x_2$ - расстояния центров тяжести моментных площадей от точки защемления.

При этом предполагается наличие равномерной нагрузки по колоннам, возможная неравномерность нагрузки в начале нагруженное затем выравнивается, так как происходит перераспределение нагрузки.

Подвижная поперечина служит для крепления верхнего рабочего инструмента и передачи усилий от рабочих плунжеров на деформируемую поковку.

Поперечина подвергается изгибу лишь тогда, когда она опирается направляющими втулками на ходоограничительные втулки колонн. Этот случай нагрузки возможен лишь при невнимательном управлении.

<span id="page-30-0"></span>3.4 Анализ расчета составной станины механического пресса.

Данный расчет сводиться к расчету стяжных болтов, по которому в свою очередь можно составить план:

- 1) Задаем количество стяжных болтов и определяем расчетный диаметр болта;
- 2) Определяем параметр затянутого соединения:
	- i. Усилие затяжки стяжных болтов;
	- ii. Линейную деформацию при затяжке;
	- iii. Силовые параметры затянутого соединения;
	- iv. Напряжения в стяжных болтах при работе;
	- v. Запас прочности стяжных болтов.
- 3) Определения деформации станины при работе пресса.

Определяем расчетный диаметр болта в зависимости от наименования пресса по формуле:

$$
d_{\rm p.} = Q_{\rm npecc.} \sqrt{P} + 2t_{\rm p.} \quad (4.1)
$$

Где:

 – номинальное усилие пресса. (Примечание: для прессов двойного действия, номинальное усилие (суммарное) находят по формуле $P = P_{\text{han}} + P_{\text{BHV}}$ . ,где  $P_{\text{map}}$ -усилие наружнего ползуна;  $P_{\text{bhy}}$ -усилие внутреннего ползуна.);

пресс. *-*коэффициент зависящий от типа пресса;

 $t_{\rm p}$ - глубина резьбы.

Примечание: формула расчетного диаметра, приведенная для четырех стяжных болтов, так как обычно принимают четыре. При ином количестве полученный диаметр следует умножить на коэффициент *k*:

- $\blacksquare$  При двух болтах- $k = 1.4$ ;
- $\blacksquare$  При шести болтах-  $k = 0.82$ ;
- $\blacksquare$  При восьми болтах- $k = 0.72$ .

Для определения параметров затянутого соединение находим усилие затяжки:  $P_{3.} = \varphi_{3.} \times P$ , где:  $\varphi_{3.}$ -коэффициент затяжки выбираем от типа пресса.

Линейную деформацию при затяжке для стяжного болта принято считать его удлинение, которое находим по формуле:

$$
\lambda_{6.3.} = \frac{P_{3.} l_{6p.}}{i F_{6\text{.}} E_{6.}} \qquad (4.2)
$$

Где:

 $l_{6p}$ -расчетная длина стяжного болта, ее можно рассчитать по формуле:

$$
l_{6p.} = l_{cr.} + 2\left(\frac{H}{2}\right) \quad (4.3)
$$

 $F_{6\mathrm{.}np.}$ -расчетная приведенная площадь сечения болта;

Приведенную площадь сечения болта можно найти по двум формулам

1. Через расчетный диаметр:

$$
F_{6\text{.np.}} = \frac{0.8d_{\text{p.}}^2}{\frac{l_1}{l_{6\text{p.}}} + 2.3\frac{l_2}{l_{6\text{p.}}} + 2\frac{l_3}{l_{6\text{p.}}}}
$$
(4.4)

2. По формуле приведенной площади:

$$
F_{6\text{.np.}} = \frac{1}{\frac{l_j}{\sqrt{1 - \frac{l_j^2}{l_j^2}}}}
$$
(4.5)

Где:

 $F_j$ ,  $l_j$ -длина и площадь,  $j$ -го участка; n-участков;

 $E_{6}$ -модуль упругости материала стяжного болта;

-количество стяжных болтов.

Линейная деформация станины при затяжке находят по формуле:

$$
\lambda_{\rm cr.} = \lambda_{\rm c.} + \lambda_{\rm rp.} + \lambda_{\rm croJ.} \quad (4.6)
$$

Где:

 $\lambda_{\rm c}$ -укорочение стойки;

 $\lambda_{\text{rp}}$ -укорочение траверсы;

 $\lambda_{\text{cron}}$ -укорочение стола;

Укорочение стойки находят по формуле:

$$
\lambda_{\rm c} = \frac{P_{\rm 3.} l_{c.}}{2F_{\rm c,np.} E_{\rm c.}} \quad (4.7)
$$

Где:

 $l_c$ -расчетная длина стойки;

 $F_{\rm c,np}$ -приведенная площадь сечения стойки.

Приведенную площадь сечения стойки можно найти по двум формулам:

1. По формуле, где площадь принимают как элементарную геометрическую фигуру.

$$
2F_{\text{c}.\text{np.}} = 2F_1 \frac{l_{\text{c}}}{l_1 + l_2 \frac{F_1}{F_2} + \dots + l_j \frac{F_1}{F_j}} \tag{4.8}
$$
\n
$$
F_1 = F_{\text{min}} = \frac{P_{\text{3}}}{2} / (2[\sigma_{\text{c}K}] \tag{4.9}
$$

Где:

[ $\sigma_{\rm{cx}}$ ]-допускаемое напряжение сжатия в стойках при затяжке.

2. По формуле разновидности сечения (формула 4.5).

Укорочение траверсы при затяжке соединения находят по формуле:

$$
\lambda_{\text{rp.}} = \frac{P_{\text{3}} l_{\text{rp}}}{F_{\text{rp}.\text{np.}} E_{\text{rp.}}}
$$
 (4.10)

Где:

 $l_{\rm rp}$ -расчетная длина траверсы;

 $F_{\text{rp,np}}$ -приведенная площадь сечения траверсы. (находиться так же по формуле 4.5);

 $E_{\textrm{rp.}}$ -модуль упругости материала траверсы.

Укорочение стола при затяжке находят по формуле:

$$
\lambda_{\text{CTOJL}} = \frac{P_{3.} l_{\text{CT.}}}{F_{\text{CT.}} \cdot \text{n} p. E_{\text{CT.}}}
$$
(4.11)

Где:

 $l_{c\text{\tiny T}}$ -расчетная длина стола;

 $F_{\text{cr}.\text{np}}$ -приведенная площадь сечения стола. (находиться так же по формуле 4.5);

 $E_{\rm c}$ -модуль упругости материала стола.

При наличии в рассматриваемых столе и траверсе большого количества сечений, разных по площади, среднюю площадь определяем по формуле:

$$
F_{\rm np} = F_{\rm min} \frac{l_{\rm min}}{l_{\rm min} + \frac{l_2 F_{\rm min}}{F_2} + \frac{l_2 F_{\rm min}}{F_3} + \dots + \frac{l_j F_{\rm min}}{F_j}} \qquad (4.12)
$$

Определение силовых параметров затянутого соединения сводиться к расчету рабочей нагрузки, при которой происходит полная разгрузка стоек:

$$
P_{\text{kp.}} = \left(1 + \frac{\lambda_{\text{CT.}}}{\lambda_{6.3.}}\right) P_{3.} \ge [P_{\text{kp.}}] \quad (4.13)
$$

$$
[P_{\text{kp.}}] = [\varphi_{\text{kp.}}] P \quad (4.14)
$$

Примечание: для чеканочных кривошипно-коленных прессов должно быть  $P_{\text{\tiny KPL}} = \left[ P_{\text{\tiny KPL}} \right]$ . Необходимо помнить, что стяжные болты чеканочных кривошипноколенных прессов являются своего рода предохранителями от перегрузки.

Суммарная сила, действующая на стойки при нагружение пресса:

$$
P_{\text{ctx.}} = P_{\text{3.}} - P_{\text{kp.}} \frac{1}{1 + \frac{\lambda_{\text{crt.}}}{\lambda_{\text{6.3.}}}} \ge [P_{\text{crx.}}] \quad (4.15)
$$

$$
[P_{\text{crx.}}] = [\varphi_{\text{crx.}}]P \quad (4.16)
$$

Для чеканочных кривошипно-коленных прессов должно быть  $[P_{\rm crx.}] =$  $P_{\rm crx.}$ 

Суммарная сила, растягивающая стяжные болты при нагружении пресса можно найти по формуле:

$$
P_{6x.} = = [\varphi_{p.}]P + P_{\text{ctx.}} \quad (4.17)
$$

В случае полной разгрузки стоек при работе стяжного болта воспринимает как критическую нагрузку. Напряжение которого находим по формуле:

$$
\sigma_{6p.} = \frac{4P_{6x.}}{\pi d_p^2 i} \quad (4.18)
$$

Где:

 $d_{\rm p}$ -внутренний диаметр резьбы стяжного болта.

Далее нам следует определить запас прочности стяжного болта, коэффициент запаса по усталости  $n_v$  при нагружение можно найти по формуле:

$$
n_{\rm y} = \frac{\sigma_{\rm -p} F_{min}.i}{2.25 (P_{\rm 6x.} - P_{\rm s.}) C} \quad (4.19)
$$

Где:

 $F_{min.}$ - минимальная площадь сечения болта;

 $\sigma$ <sub>−р</sub>-предел выносливости при растяжении.

- коэффициент берущийся из условия количества стяжных болтов (для четырех болтов  $C = 1$ , для шести болтов  $C = 1.25$ , для двух болтов  $C = 0.5$ ).

Коэффициент запаса по текучести  $n_{\text{r}}$  при нагружение можно найти по формуле:

$$
n_{\rm T.} = \frac{\sigma_{\rm -p} d_{\rm p}^3 i}{P_{\rm 6x} C} \qquad (4.20)
$$

Вывод.

Первоначальная разработка ведется на основе конструктивной схемы проектируемого пресса, технического задания на проектирование с чертежом штампового пространства, статистической информации и имеющихся в распоряжении изготовителей технических возможностей для производства станин. Расчет является заключительной фазой итерационного цикла проектирования.

Достоинством расчета является введения учета деформации, и предотвращение не связанности конструкции, ведущей к неправильной работе пресса, которая также влияет на быстроту износа движущихся элементов.

#### <span id="page-36-0"></span>4 Разработка алгоритма расчёта станин прессов и интерфейса в про-

граммном обеспечение Matrix Laboratory.

MATLAB (сокращение от англ. «Matrix Laboratory», в русском языке произносится как Матлаб) - это пакет прикладных программ для решения задач технических вычисления, которые в сою очередь помогает анализировать данные и визуализировать их. Основной особенностью языка MATLAB являются его широкие возможности по работе с матрицами которые создатели языка выразили в лозунге «Think vectorized» в переводе на русский- «Думай векторно».

В работе использованы программы, написанные по типу файл-программы (Script M-Files), которые основаны на содержание последовательных команд, которые позволяют сохранять множество команд программы MatLab в одном файле, а затем запускать их одной командой или с использованием мыши. После работы, программа создаёт переменные, которые содержат числовые значение (возможно и текстовые вариант), после чего можно производить дальнейшие расчеты, не основываясь уже на Script.

При создании модели алгоритма расчета первая проблем заключена в работа с большим количеством переменных. Обозначение переменны, в данной работе заключалась в переводе с русского на английский (присваивались из словарей перевода либо формировались по смысловому значению) смотрите схему  $4.1.$ 

![](_page_36_Picture_46.jpeg)

<span id="page-37-0"></span>4.1 Алгоритм расчета колон.

Исходя из условия анализа методов расчета колон гидравлического пресса, изложенного в главе 3.3, расчетный алгоритм вытекает из условия выбора типовой конструкции, что влечет за собой дальнейший расчет колонн. Схема 4.1.1 показывает типовую работу файл-программы (Script.Schiedepressen).

![](_page_37_Figure_3.jpeg)

![](_page_37_Figure_4.jpeg)

При программировании в MatLab нужно учитывать синтаксис написание команд, к этому относиться операторы специальных символов, смотрите приложение 1 таблица 1. Они позволяют формировать, различные объекты входного языка, а также самого языка программирования.

Array\_Capacity\_of\_press=0:10^3:((input({'Установите'

'номинальное усилие пресса в [мН]'}))\*10^6);

Данное написание сразу создает массив от входного параметра. Его синтаксис можно представить в виде: Name=<начальное значение>:<приращение>: < входной параметр>; где видно после установление номинального усилие пресса создаться массив с начальной точкой 0, последующим приращение равным  $10^3$  до входного параметра.

Для упрощения и во избежание ошибок ввода, были созданы меню, которые в дальнейшем поле ввода служили условием обработки. На рисунке 4.1.1

представлено меню выбора типовой конструкции пресса. Синтаксис написание данной команды выглядит так: Переменная=menu ('Название', 'Объект 1',....'Объект N');

![](_page_38_Picture_60.jpeg)

Рисунок 4.1.1 Внешний вид меню.

Desing parameter press=menu('Установите типовую конструкцию пресса:',... 'Двухколонный пресс', Четырехколонный пресс');

Обработка параметров конструкции гидравлической машины сводиться к выбору типовой конструкции, для обработки условия был использован обыкновенный оператор if. В самом простом случае синтаксис данного оператора имеет вид, представленный на схеме 4.1.2.

![](_page_39_Figure_0.jpeg)

Схема 4.1.2 Синтаксис оператора if.

Если значение параметра [выражение] соответствует значению- истинно, то выполняется команда MatLab {1}, иначе он пропускается программой, и выполняется команда MatLab {2}. Следует отметить, что [выражение] является условным выражением, в котором выполняется проверка по типу логического выражения. В приложение 1 таблице 2 представлены варианты простых логических выражений оператора if.

Нижу представлен фрагмент реализации обработки, зависящий от выбора типовой конструкции и в дальнейшем запрос необходимых параметров.

% Условия конструкции и размешение колонн:

if Desing parameter press==1;  $\%$  если выбрана двухколонная конструкция

Distance time  $X=$ input('Установите расстояние между осями колонн [мм]: '); else % если выбрана четырехколонная конструкция

Distance time  $X=$ input('X-установите расстояние между осями колонн [мм]:');

Distance time Y=input('Y-установите расстояние между осями колонн [мм]:'); end

Обработка входных параметров основано на подсчете формул, зависящие от выбранного типа конструкции колонны (сплошной стержень или присутствие конструкционного отверстия). Также через оператора if происходит обработка, ниже представлен фрагмент расчета площади наименьшего сечения (формулы

3.1.1 и 3.1.2), статического момента (формулы 3.3.1 и 3.3.2) и осевого момента (формулы 3.6.1 и 3.6.2).

if Desing parameter collumn==1; % если в виде сплошного стержня.

% Площадь наименьшего сечения колонны:

Smallest crosssection area= $((pi*(Diameter\,column\,2))/4);$ 

%Статический момент колонны:

Statical moment collumn= $((pi*(Diameter\ column\gamma3))/32)$ :

%Осевой момент колонны;

Polar moment collumn=((pi\*(Diameter collumn^4))/64);

else % при условие конструкционного отверстия

Smallest crosssection area= $((pi*(Diameter\ column^2)-...$ 

(Segment\_Diameter\_collumn^2)))/4);

Statical moment collumn= $(((pi*(Diameter\ column\gamma3))/32)*...$ 

(1-((Segment Diameter collumn/Diameter collumn)^4)));

Polar\_moment\_collumn= $(((pi*(Diameter\, column\,4))/64)*...$ 

(1-((Segment Diameter collumn/Diameter collumn)^4))):

#### end

Арифметические операторы- это неотъемлемая часть математических выражений, вычисление которых является одной из основных задач данного фрагмента. Для реализации подсчета в MatLab, надо помнить о арифметическом синтаксисе и синтаксисе самой программы. Подробная информация предоставлена в приложение 1 таблица 3.

При обработке массива будем пользоваться логическими и специальными операторами, рассмотрим фрагмент файл-программы, где происходит работа над массивом поиск нулевого значение и удаление его.

Array Capacity of press $(:,\text{-}any(Arrav)$  Capaity of press, 1)=[];

Это производиться из-за того, что при формировании массива было установлена начальная точка отсчета ноль (во избежание ошибок при формировании), для корректности расчета нам необходимо убрать нулевое значение, так как усилие равное нулю испытывается только при простое пресса.

Одна из условий обработки массива- это его слияние двух матриц входных аргументов в один равный по величине массив. Ниже приведен фрагмент реализации данной задачи.

% Слияние двух матриц;

[Array\_Capacity\_of\_press,Array\_Eccentricity]=meshgrid...

(Array Capacity of press, Array Eccentricity);

Это сделано с целью того, чтобы при решении получать массив переменных, по которым будет осуществлена визуализация данных в 3D плоскости. На рисунке 4.1.2 показано реализация данной команды в среде MatLab.

![](_page_41_Figure_6.jpeg)

#### Рисунок 4.1.2

Визуализайия данных помогает наглядно просмотреть зависимость, или провести сравнение. MatLab предоставляет широкие возможности по отображению графической информации в виде графиков, диаграмм, и т.п. Команда surf(X,Y,Z) выводит на экран сетчатую поверхность для значений массива Z, определенных на множестве значений Х и Ү. Ниже приведен фрагмент построение 3D поверхности прогиба колонн при среднем положении поперечины. % Построение поверхности прогиба.

surf(Array Capacity of press, Array Eccentricity, Greatest deflection);

При создание графика нужно выходит из условия его информационного назначение, и грамотного оформления. Для начало необходимо настроить размер графика и его положение на экране, в данной работе сделано отображение на весь экран с целью лучшей видимости всех прелестей данного графика. figure('Name','Визуализация данных', 'NumberTitle', 'off','Units', 'normalized',...

'OuterPosition',  $[0 0 1 1]$ ;

Затем необходимо настроить шрифты, которые будут использоваться для вывода значений осей и надписей на графике, что также помогает в случаях неправильного отображения надписей на русском языке.

title({'Наибольшие напряжение в местах приложения нагрузок';

'от подвижной поперечины при эксцентричной нагрузке пресса:'}....

'FontSize', 9, 'DefaultAxesFontName', 'Times New Roman', 'FontWeight', 'bold');

xlabel('Усилие пресса' 'FontSize'.7.'DefaultAxesFontName'.'Times New Roman'....

'FontWeight','normal','Color','b');

ylabel('Эксцентриситет ковки','FontSize',7,'DefaultAxesFontName',...

'Times New Roman', 'FontWeight', 'normal', 'Color', 'b');

zlabel('Наибольшее растяжение','FontSize',7,'DefaultAxesFontName',...

"Times New Roman' 'FontWeight' 'normal' 'Color' 'b').

text=colorbar;

text.Label.String = 'Шкала наибольшего напряжение';

На рисунке 4.1.3 представлено построение, где отчетливо по координатам можно отследить зависимость прогиба.

![](_page_43_Figure_0.jpeg)

Рисунок 4.1.3 Визуализация данных.

Неотъемлемая часть расчета- это предоставление понятного отчета. Ниже представлен фрагмент реализации отчета:

clc

```
if Desing_parameter_press==1;
```

```
disp('Отчет по расчёту 2-х колонную конструкцию:');
```
else

```
disp('Отчет по расчёту 4-х колонную конструкцию:');
```
end

fprintf('Наибольшое напряжение в колоннах при центральной нагрузке пресса в Мпа: %f .\n', max(max(Major\_effort\_focus)));

fprintf('Наибольшое напряжение в местах приложения нагрузок от подвижной поперечины при эксцентричной нагрузке пресса в Мпа:%f .\n', max(max(Major\_effort\_eccentricity)));

fprintf('Наибольший прогиб колонн при среднем положение поперечины относительно неподвижной поперечины в мм: %f . $\ln$ ',max(max(Greatest\_deflection))); disp('Дополнительная информация по колонне:');

 fprintf('Наибольший изгибающий момент колонны в Н\*м:%f .\n', max(max(Maximum\_flexural\_moment)));

 fprintf('Сила вызывающую стремление подвижной поперечины повернуться в  $H:\%f \rightarrow \mathbf{max}(\text{max}(Steer force)))$ ;

fprintf('Напряжение изгиба в Н/м:%f .\n',max(max(Flexural\_stress)));

Для реализации вывода на экран значение используем две команды (disp и fprintf), на рисунке 3.2.3 представлена реализация вывода в командной строке.

![](_page_44_Picture_81.jpeg)

Рисунок 4.1.3 Вывод отчета на экран (Script.Schiedepressen).

Синтаксис записи команды представлен ниже:

- $\bullet$  disp('Tekct:');
- **•** fprintf( $Tekcr$ :%f.\n',переменная);
	- o %f- фиксированной точкой (использовать точность оператора, чтобы указать количество цифр после десятичной точки.)
	- o \n- индикатор в качестве новой строки.
- <span id="page-44-0"></span>4.2 Алгоритм расчета стяжных болтов.

Расчет стяжных болтов так же сводиться к конструкционным параметрам,

схема 4.2.1 показывает типовую работу файл-программы (Script.Kurbelpresse).

![](_page_45_Figure_0.jpeg)

Схема 4.2.1 Типовая схема работы файл-программы (Script.Kurbelpresse).

Для упрощения и во избежание ошибок ввода, были созданы меню, которые в дальнейшем поле ввода служили условием обработки. На рисунке  $421$ 

Так же для упрощения понимание между пользователем и файл-программы были созданы вспомогательные окна, в них содержится информация о правильности ввода данных и примечание, это сделано с целью во избежание ошибок (смотрите рисунок 4.3.2).

![](_page_45_Picture_54.jpeg)

#### Рисунок 4.2.1 Внешний вид меню.

msgbox({ TIo округлению расчетного диаметра неболо найдена ГОСТ-ых пара- $M$ e $T$ po'...

'Будет произведено округление по нормали!'},...

'Error','error');

pause(7); % целесообразна установить паузу расчета.

msgbox({'Текст сообщения'}, 'Название сообщение','вызов картинки'); pause(секунды);

![](_page_46_Picture_39.jpeg)

Рисунок 4.3.2 Вспомогательные сообщения.

Для определение расчетного диаметра болта, который зависит от условия конструкции пресса используется так же оператор if, но синтаксис в данном случае имеет вид, представленный на схеме 4.2.2.

![](_page_47_Figure_0.jpeg)

Схема 4.2.2 Синтаксис оператора if в (Script.Kurbelpresse).

Ниже представлен частичный фрагмент реализации условия обработки данных для расчета диаметра стяжного болта зависящие от входных параметров.

if Design parameter= $=1$ ;% Однокривошипный простого действия;

Capacity\_of\_press=input('Введите номинальное усилие пресса в [кН]: ');

% Находим расчётный диаметр;

Calculated diameter screws= $(2.1*sqrt(Capacity of press))$ ;

Coefficient\_tightening=1.3; % Коэффициент затянутого соединения;

Coefficient unloading= $1.6$ ; % Коэффициент полной разгрузки;

Coefficient loading=0.5;  $\%$  Коэффициент нагружения пресса;

Coefficient distension=1;% Коэффициент растяжения;

elseif Design parameter= $=2$ ;% Двухкривошипный простого действия;

Type\_press=menu('Параметор конструкции:','Коленчатый вал параллельно фронту пресса',...

"Коленчатый вал перпендикулярно фронту пресса");

if Type  $pres=-1$ ;

Coefficient\_tightening=1.35;Coefficient\_unloading=1.6;

Coefficient loading= $0.4$ ;Coefficient distension= $1.1$ ;

elseif Type\_press= $=2$ ;

Coefficient tightening=1.45;Coefficient unloading=1.7;

```
Coefficient loading=0.5; Coefficient distension=1.1;
```
end

Capacity of press=input('Введите номинальное усилие пресса в [кН]: ');

if Capacity\_of\_press<=5393.7;

Calculated\_diameter\_screws=(2.4\*sqrt(Capacity\_of\_press));

elseif Capacity of press>=6178.1;

Calculated diameter screws= $(2.1*sqrt(Capacity_of_press))$ ;

end

elseif Design\_parameter= $=3$ ; % Четырехкривошипный простого действия;

#### end

 $\ddots$ 

На рисунке 4.2.1 представлен пример переменных после обработки данного фрагмента программы.

![](_page_48_Picture_71.jpeg)

Рисунок 4.2.1 Объявление переменных.

Для реализации метода, описанного в главе II с целью баланса программы, было сделан цикл, оператор for, гибкость которого позволяет дублировать его несколько раз и использовать в нем временные переменны, с целью экономии памяти при работе.

Оператор for предназначен для выполнения заданного числа повторяющихся действий. Самое простое использование оператора for представлено на схеме 4.2.3. Где count - переменная цикла, <начальное значение> - ее стартовое значение, «конечное значение» - граничное условие цикла, а «приращение» шаг, на который увеличивается count при каждом следующем заходе в цикл.

Цикл заканчивается, как только значение count становится больше <конечного значение>.

![](_page_49_Figure_1.jpeg)

Схема 4.2.3 Синтаксис оператора for в (Script.Kurbelpresse).

Ниже приведен фрагмент программы, рассчитывающий формулы 4.5.

% Общие входные параметры конструкции для расчёта приведенной площади стойки<sup>-</sup>

Number\_plots\_time=input('Установите число участков сечения стойки: ');

% Обнуляем временные переменные:

 $i=0$ ;  $i=0$ ;

% Запускаем цикл ввода данных:

for  $i=1:1$ :Number plots time;

 $Segment\_length\_crutch(i)= input(...$ 

'Установите расчетную длину сигмента стойки: ');

Number\_segment\_time=input(...

'Установите число элементов сечения (для подсчёта площади участка): ');

for  $i=1:1$ :Number segment time;

Segment number time(j)=input('Установите количество элементов участка: ');

Segment width time(i)=input('Установите ширину участка: ');

Segment\_height\_time(j)=input('Установите высоту участка: ');

end

Segment\_area\_time=Segment\_number\_time.\*Segment\_width\_time.\*…

Segment height time;

Segment area  $crutch(i)=sum(Segment area time);$ 

% Производим удаление временных переменных

Clear Segment\_number\_time;

Clear Segment\_width\_time;

Clear Segment\_height\_tim;

Clear Segment area time;

Clear j;

#### end

% Производим расчёт приведенной площади:

% Создает матрицу суммы сигментов.

Equalized\_area\_crutch=cat(1,Segment\_length\_crutch,Segment\_area\_crutch);

% Производим деление первой строки массива на сторую строку массива.

Equalized area crutch=(Equalized area crutch(1,:))./(Equalized area crutch(2,:));

% Производим конечный подсчёт приведенной площади стойки.

Equalized\_area\_crutch=sum(Segment\_length\_crutch)/(sum(Equalized\_area\_crutch));

% Возвращает значения, округленные до ближайшего целого.

Equalized\_area\_crutch=round(Equalized\_area\_crutch);

;% Обнуляем значение счетчика временных переменных.

Number plots time=0;

#### end

Ниже приведен фрагмент программы, рассчитывающий формулы 4.8 4.9.

% Общие входные параметры конструкции для расчёта приведенной площади стойки:

% Обнуляем временные переменные:

 $i=0$ ;

for i=1:1:Number\_plots\_time;

% Создает матрицу со значениями длины

Segment length  $time(i)=input('VCTAHOBMTE IIJMHV CHTMCHTA:')$ ;

% Создает матрицу с плоскостью прямоугольника по формуле

```
Segment area time(i)=((input('Установите ширину сигмента: ')*(Seg-
```
ment\_length\_time)));

% Создает матрицу минимальной площади по формуле

```
Area_min(i)=Effort_inhalings/2*(Compression_resistance);
```
#### end

% Обрабаотываем созданный массив:

 $i=0$ ;

Area\_min(:,1)=[];% Уменьшаем массив на -1 ячейку;

% Ищем первый индекс в созданном массиве;

[Lenth\_min, i]=min(Segment\_length\_time);

Segment length crutch=Segment length time;

Segment length  $time(:,i)=[]$ ;

```
Segment_area_time(:,i)=[];
```
% Производим расчёт приведенной площади:

Equalized area crutch=Effort inhalings/2\*(Compression resistance)\*(sum(Segment\_length\_crutch)/lmin+...

(sum(Segment\_length\_time.\*Area\_min)/Segment\_area\_time));

#### % Обнуляем временные значения:

```
Number plots time=0; Length min=0; Segment area time=0; Seg-
ment length time=0;
```
На рисунке 4.2.2 приведен пример работы данного фрагмента в среде MatLab.

![](_page_52_Picture_95.jpeg)

Рисунок 4.2.2 Расчет приведенной площади стойки.

Неотъемлемой частью анализа данного метода является визуализация

данных в виде диаграммы, по которой происходит анализ конструкции ста-

нины, ниже приведен фрагмент программы, на рисунке 4.2.3 реализация.

```
x screws=[0 Distrission screws]; y screws=[0 0];
```
x entablature=[Distrnsion screws Distrnsion screws+Contraction entablaturel:  $v$  entablature= $[0 0]$ :

x inhalings=[Distrnsion screws Distrnsion screws]; v inhalings=[0 Effort inhalings]:

x unloading=[Distrnsion screws+Contraction entablature Distrnsion screws+Contraction entablature]; v unloading=[0 Work load unloading];

x platen=[Distrnsion screws Distrnsion screws+Contraction entabla-

ture]; $y$ \_platen=[Effort\_inhalings 0];

 $x=[0]$  Distrission screws Distrission screws+Contraction entablature]; $y=[0]$  Effort inhalings Work load unloading];

```
plot(x_screws,y_screws,...)
```
x entablature, y entablature,...

```
x_inhalings,y_inhalings,...
```
x unloading, y unloading,...

- x\_platen,y\_platen,...
	- $X,Y$ ):

grid on:

title({'Диаграмма затянутого соединения системы болт-станина'}....

'FontSize',9,'DefaultAxesFontName','Times New Roman','FontWeight','bold');

legend('Линейная деформация стяжного болта(растяжение)', 'Линейная деформация станины пресса(сжатие)'....

"Усилие затяжки болтового соединения", Усилие раскрытие стыков" ,'Location','northwest');

![](_page_53_Figure_2.jpeg)

Рисунок 4.2.3 Диаграмма затянутого соединение.

<span id="page-53-0"></span>4.3 Разработка интерфейса расчета конструкции гидравлического пресса в Маtrix Laboratory.

GUI (также известный как графических пользовательских интерфейсов или интерфейсов) обеспечивают точку и щелкнуть по кнопке управления программных приложений, устраняя необходимость изучения языка или введите команды для запуска приложения.

MatLab приложений представляют собой автономные программы MatLab с графическим интерфейсом, что передние концы автоматизировать задания или вычисления. Графический пользовательский интерфейс обычно содержит элементы управления, такие как меню, панели инструментов, кнопки и ползунки. Многие продукты MatLab, такие как Curve Fitting Toolbox, Signal Processing Toolbox, и системы управления Toolbox, включают в себя приложения с пользовательские интерфейсы. Вы также можете создавать свои собственные приложения, в том числе их соответствующие UIs, для использования другими.

Средства создания оконных приложений в MatLab позволяют проявить творчество при разработке интерфейса приложения. Реализация задачи расчет типовой конструкции четырехколонного гидравлического пресса можно разделить на лве части

- 1. Ввод исходных данных для численного расчета;
- 2. Расчет и визуализация данных.

Для реализации поставленных задачей был разработан интерфейс приложения, смотрите рисунок 4.3.1.

![](_page_54_Figure_4.jpeg)

Рисунок 4.3.1 Интерфейс приложения Curiosity.

Имя функции состоит из имени компонента, символа подчёркивания и имени события. В переменной hObject хранится указатель на объект, событие которого обрабатывается в настоящий момент, переменная handles является структурой с указанием на все объекты приложения, и чтобы обратиться к любому компоненту, необходимо писать handles.name, где name совпадает со значением свойства Тад нужного компонента. Сохранение структуры handles для использования в других подфункциях осуществляется с помощью команды guidata(gcbo,handles). Функция get, предназначенная для получения значений

свойств объекта, вызывается с двумя входными компонентами: get(Объект,'Свойство').

Изначально среда MatLab воспринимает, в приложениях с окнами, все входные параметры как текст, для того чтобы он оперировал с вводными командами применяется функция str2num() для преобразования текста в число.

Ниже представлен фрагмент программы обработки входных параметров при нажатие на кнопку «Расчитать»:

function calculation Callback(hObject, eventdata, handles)

% hObject handle to calculation (see GCBO)

% eventdata reserved - to be defined in a future version of MATLAB

% handles structure with handles and user data (see GUIDATA)

% Обработка условий входных переменных:

% Номинального усилия:

Array\_Capacity\_of\_press=get(handles.editCapacity,'string');

Array\_Capacity\_of\_press=str2num(Array\_Capacity\_of\_press);

% Эксцентриситет ковки:

Array\_Eccentricity=get(handles.editEccentricity,'string');

Array Eccentricity=str2num(Array Eccentricity);

% Общая длина колонны:

Total\_length\_Collumn=get(handles.editLength,'string');

Total\_length\_Collumn=str2num(Total\_length\_Collumn);

% Диаметр колонны:

Diameter\_collumn=get(handles.editDiameter,'string');

Diameter\_collumn=str2num(Diameter\_collumn);

% Модуль упругости материала:

Elastic\_modulus\_collumn=get(handles.editElastic,'string');

Elastic modulus collumn=str2num(Elastic modulus collumn);

% Межосевое расстояние:

Distance\_time\_X=get(handles.editDistanceX,'string');

Distance\_time\_X=str2num(Distance\_time\_X);

Distance time  $Y=get(handles.edutDistanceY,\text{string});$ 

Distance\_time\_Y=str2num(Distance\_time\_Y);

% Высота подвижной поперечины:

Height mobile crosspiece=get(handles.editHeight,'string');

Height\_mobile\_crosspiece=str2num(Height\_mobile\_crosspiece);

После проделанной процедуры можно производить манипуляции над аргументами, ниже представлен фрагмент создание массивов:

% Создание массива:

Array\_Capacity\_of\_press=0:10^3:((Array\_Capacity\_of\_press)\*10^6);

Capacity\_of\_press=Array\_Capacity\_of\_press;% Дублируем массив;

Array\_Eccentricity=1:1:Array\_Eccentricity;

% Удаляем 0 в массиве:

Array Capacity of press(:, ~any(Array Capacity of press,1) ) = [];

Capacity\_of\_press(:,  $\sim$ any(Capacity\_of\_press,1) ) = [];

% Производим слияния массивов:

[Array Capacity of press,Array Eccentricity]=meshgrid…

(Array\_Capacity\_of\_press,Array\_Eccentricity);

После создание массива можно производить сам расчет, который берется из ранее созданного (Script.Schiedepressen). Для вывода результатов установка значений свойств объектов производится при помощи функции set, которая вызывается с тремя входными аргументами: set(Объект,'Свойство','Значение'). Ниже приведен фрагмент создание отчета.

set(handles.text\_T1,'String',max(max(Major\_effort\_focus)));

set(handles.text\_T2,'String',max(max(Major\_effort\_eccentricity)));

set(handles.text\_T3,'String',max(max(Greatest\_deflection)));

set(handles.text\_T4,'String',max(max(Maximum\_flexural\_moment)));

set(handles.text\_T5,'String',max(max(Steer\_force)));

set(handles.text\_T6,'String',max(max(Flexural\_stress)));

На рисунке 4.3.2 показан результат после ввода входных аргументов и нажатие кнопки «Расчитать».

![](_page_57_Figure_1.jpeg)

Рисунок 4.3.2 Работа приложение Curiosity.

В кнопки «Визуализация данных» прописываем условие создание отчета

по графикам, ниже приведен фрагмент:

```
function visual Callback(hObject, eventdata, handles)
% hObject handle to visual (see GCBO)
% eventdata reserved - to be defined in a future version of MATLAB
% handles structure with handles and user data (see GUIDATA)
% Объявление переменных:
global Major_effort_eccentricity Array_Eccentricity Greatest_deflection ...
Major_effort_focus Array_Capacity_of_press Steer_force
% Создание окна с графиками:
figure('Name','Визуализация данных','NumberTitle','off','Units', 'normalized', 
'OuterPosition', [0 0 1 1]);
subplot(2,2,1);Y=[0 max(max(Major_effort_eccentricity))];
y=[0 max(max(Major_effort_focus))];
x=[0 max(max(Array_Capacity_of_press))];
plot(x, Y, x, y);grid on;
title({'Сравнение центральной и эксцентричной нагрузки'},...
'FontSize',9,'FontWeight','bold');
```
ylabel('Напряжение растяжение','FontSize',7,'FontWeight','normal','Color','b'); xlabel('Усилие пресса','FontSize',7,'FontWeight','normal','Color','b'); legend('Напряжение в местах приложения нагрузоки','Напряжение при центральной нагрузки','Location','northwest');  $subplot(2,2,2);$ 

meshz(Array Capacity of press,Array Eccentricity,Major effort eccentricity);

shading flat;

text=colorbar;

text.Label.String = 'Шкала наибольшего напряжение';

% Оформление графика:

title({'Наибольшие напряжение в местах приложения нагрузок';

'от подвижной поперечины при эксцентричной нагрузке пресса:'},...

'FontSize',9,'DefaultAxesFontName','Times New Roman','FontWeight','bold');

xlabel('Усилие пресса','FontSize',7,'DefaultAxesFontName','Times New

Roman','FontWeight','normal','Color','b');

ylabel('Эксцентриситет ковки','FontSize',7,'DefaultAxesFontName','Times New

Roman','FontWeight','normal','Color','b');

zlabel('Наибольшее растяжение','FontSize',7,'DefaultAxesFontName','Times New Roman','FontWeight','normal','Color','b');

 $subplot(2,2,4);$ 

surf(Array Capacity of press,Array Eccentricity,Greatest deflection);

shading flat;

text=colorbar;

text.Label.String = 'Шкала прогиба колонны';

% Оформление графика:

title({'Наибольший прогиб колонн при среднем положении поперечины'},...

 'FontSize',9,'DefaultAxesFontName','Times New Roman','FontWeight','bold'); xlabel('Усилие пресса','FontSize',7,'DefaultAxesFontName','Times New Roman','FontWeight','normal','Color','b');

ylabel('Эксцентриситет ковки','FontSize',7,'DefaultAxesFontName','Times New Roman','FontWeight','normal','Color','b');

zlabel('Наибольшее прогиб','FontSize',7,'DefaultAxesFontName','Times New Roman','FontWeight','normal','Color','b');

#### end

На рисунке 4.3.3 представлен результат после нажатие кнопки происходит создание нового окна, это сделано с целью дальнейшего анализа графиков.

![](_page_59_Figure_3.jpeg)

Рисунок 4.3.3 Визуализация данных.

### <span id="page-60-0"></span>5 Разработка расчета конструкционных частей пресса с помощью метода конечных элементов в Siemens PLM NX 10.0

NX CAE — набор средств инженерного анализа, выпускаемый [Siemens](https://ru.wikipedia.org/wiki/Siemens_PLM_Software)  [PLM Software.](https://ru.wikipedia.org/wiki/Siemens_PLM_Software) Вся работа с CAE-приложениями осуществляется через интерфейс пре-постпроцессора NX Advanced FEM, к которому подключаются требуемые расчетные модули.

NX Nastran — инструмент для проведения компьютерного [инженерного](https://ru.wikipedia.org/wiki/Computer-aided_engineering)  [анализа \(CAE\)](https://ru.wikipedia.org/wiki/Computer-aided_engineering) проектируемых изделий [методом конечных элементов \(МКЭ\)](https://ru.wikipedia.org/wiki/%D0%9C%D0%B5%D1%82%D0%BE%D0%B4_%D0%BA%D0%BE%D0%BD%D0%B5%D1%87%D0%BD%D1%8B%D1%85_%D1%8D%D0%BB%D0%B5%D0%BC%D0%B5%D0%BD%D1%82%D0%BE%D0%B2) от компании [Siemens PLM Software.](https://ru.wikipedia.org/wiki/Siemens_PLM_Software) NX Nastran вместе с дополнительными решателями предназначен для решения как статических, так и динамических линейных и нелинейных задач инженерного анализа[4]

<span id="page-60-1"></span>5.1 Разработка расчета стяжного болта методом конечных элементов.

Для расчета стяжного болта создадим 3D модель, где для упрощение пренебрежем резьбой, смотрите рисунок 5.1.1

![](_page_60_Picture_5.jpeg)

Рисунок 5.1.1 Модель стяжного болта.

![](_page_61_Picture_0.jpeg)

![](_page_61_Figure_1.jpeg)

<span id="page-62-0"></span>5.2 Разработка расчета колон методом конечных элементов.

Прогиб колонны можно рассчитать достаточной точностью, рассекая колонну в точке перегиба и исходя из условий прогибов как сумму прогибов двух консольных балок. На рисунке 5.1 представлена симуляция прогиба

![](_page_62_Picture_2.jpeg)

Рисунок 5.1 Симуляция прогиба.

![](_page_63_Picture_0.jpeg)

# <span id="page-64-0"></span>Приложение 1.

![](_page_64_Picture_7.jpeg)

Таблица 1 Специальные символы.

![](_page_65_Picture_8.jpeg)

Таблица 2 Логическое выражение условия.

![](_page_65_Picture_9.jpeg)

Таблица 3 Арифметические операторы.

#### Список литературы:

- <span id="page-66-0"></span>1. Игнатов А. А., Игнатова Т.А. Кривошипные горячештамповочные прессы. / А.А.Игнатов; Изд. 2-е, перераб. и доп., М.: «Машиностроение», 1974.с. 30-34, [1];
- 2. Вяткин В.П., Баскаков С.Т. Исследование деформаций и напряжений кривошипных ковочно- штамповочных прессов. Сб. «Исследование деформаций и напряжений кривошипных горячештамповочных прессов». М., Машгиз, 1959, с. 134-190 (ЭНИКМАШ, № 1)[2];
- 3. Банкетов А.Н., Кузнечно-штамповочное оборудование: Учебник К89 для машиностроительных вузов/ А.Н. Банкетов, Ю.А. Бочаров, Н.С. Добринский и др.; Под ред. Перераб. И доп.- М.: Машиностроение, 1982.-330с. [3]
- 4. Гончаров П. С., Ельцов М. Ю., Коршиков С. Б., Лаптев И. В., Осиюк В. А. [NX для конструктора-машиностроителя.](http://www.bolero.ru/product-9785940745907.html?SID=a0fbaba64a700cb202bf46866635fc0a&isbn=9785940745907) — ИД ДМК Пресс. Москва, 2010. — 504 с. — [ISBN 978-5-94074-590-7.](https://ru.wikipedia.org/wiki/%D0%A1%D0%BB%D1%83%D0%B6%D0%B5%D0%B1%D0%BD%D0%B0%D1%8F:%D0%98%D1%81%D1%82%D0%BE%D1%87%D0%BD%D0%B8%D0%BA%D0%B8_%D0%BA%D0%BD%D0%B8%D0%B3/9785940745907)
- 5. Ланской Е.Н., Банкетов А.Н. Элементы расчета деталей и узлов кривошипных прессов. М., «Машиностроение», 1966.
- 6. Свистунов В.Е. Кузнечно- штамповочное оборудование. Кривошипные прессы. Учебное пособие.- М.: МГИУ, 2008.
- 7. Лукашкин Н.Д., Кохан Л.С., Якушев А.М. Конструкция и расчет машин и агрегатов металлургических заводов. Учебник для визов.-М.:ИКЦ «Академкниг»,2003.
- 8. Живов Л.И., Овчинников А.Г., Складчиков Е.Н. Кузнечно-штамповочное оборудование: Учебник для вузов /Под ред. Л.И. Живова. – М.: Изд-во МГТУ им. Н.Э. Баумана, 2006. 560 с
- 9. Иосилевич Г.Б. и др. Затяжка и стопорение резьбовых соединений: Справочник/Г.Б. Иосилевич-2-е изд. Перераб. И доп. –М.: Машиностроение.1985.
- 10.Решетов Д.Н. Детали машин: Учебник для студентов машиностроительных и механических специальностей вузов-4-е изд. Перераб. И доп.-М.: Машиностроение 1989.
- 11.Молоков К.А., Славгородская А.В., Китаев М.В. Компьютерные технологии в машиностроении: метод. указания к выполнению практических работ для студентов направлений 150700.68 «Машиностроение», 180100.68 «Кораблестроение, океанотехника и системотехника объектов морской инфраструктуры» [Электронный ресурс] / Дальневосточный федеральный университет, Инженерная школа. – Электрон. дан. – Владивосток: Издательский дом Дальневост. федерал. ун-та, 2013. – 40 с
- 12. Карпов, В. В., Рябикова, Т. В. Комплексный расчёт элементов строительных конструкций в среде MATLAB: учеб. пособие / В. В. Карпов, Т. В. Рябикова; СПбГАСУ. – СПб., 2009. – 136 с.
- 13.Дьяконов В. П. MATLAB 7.\*/R2006/R2007: Самоучитель. М.: ДМК Пресс, 2008.– 768 с.
- 14.Быков, В.П. Методическое обеспечение САПР в машиностроении [Текст] / В.П. Быков. - Л.: Машиностроение, 1989. - 255 с.
- 15.Аверкиев, Ю.А. Технология листовой штамповки [Текст] / Ю.А. Аверкиев, А.Ю. Аверкиев. – М.: Машиностроение, 1989. – 304 с.
- 16.Почекуев, Е.Н. Структурно-логическое проектирование штампов листовой штамповки В САПР [Текст] / Е.Н. Почекуев // Межвузовский сборник научных трудов. Тольятти. - 2000. - С. 74-79.
- 17.Самаркин, А.И. Особенности автоматизированного проектирования штампов [Текст] / А.И. Самаркин // Вестник Псковского государственного университета. - 2013. - № 3. - С. 45—49.
- 18.Почекуев, Е.Н. Разработка классификации систем автоматизированного проектирования листовой штамповки на основе факторного и кластерного анализа [Текст] / Е.В. Почекуев, П.А. Путеев // Вектор науки Тольяттинского государственного университета. – 2015. - № 2-2. – С. 155 – 160.
- 19.Bintas, M. Development of a Computer Aided Die Design Software and Die Design Process Modeling [Текст] / M. Bintas // The 6th International Conference and Exhibition on Design and Production of Machines and Dies/Molds. Turkey. - 2011. - P. 285-290.

20.Bor-Tsuen, Lin. Application of an integrated CAD/CAE/CAM system for stamping dies for automobiles [Текст] / Bor-Tsuen Lin, Chun-Chih Kuo // The International Journal of Advanced Manufacturing Technology. - 2008. - Vol. 35. № 9-10. - P. 1000-1013.